# **M4010/M4011/M4012 User's Manual**

Systems Engineering Associates, Inc. 14989 West 69th Avenue Arvada, Colorado 80007 U.S.A. Telephone: (303) 421-0484 Fax: (303) 421-8108 [www.sea-seg.com](http://www.sea-seg.com/)

02/2004

# **M4010/M4011/M4012 User's Manual**

Copyright © 1991 Systems Engineering Associates, Inc. Revision 1, November 1993 All Rights Reserved!

# **CONTENTS**

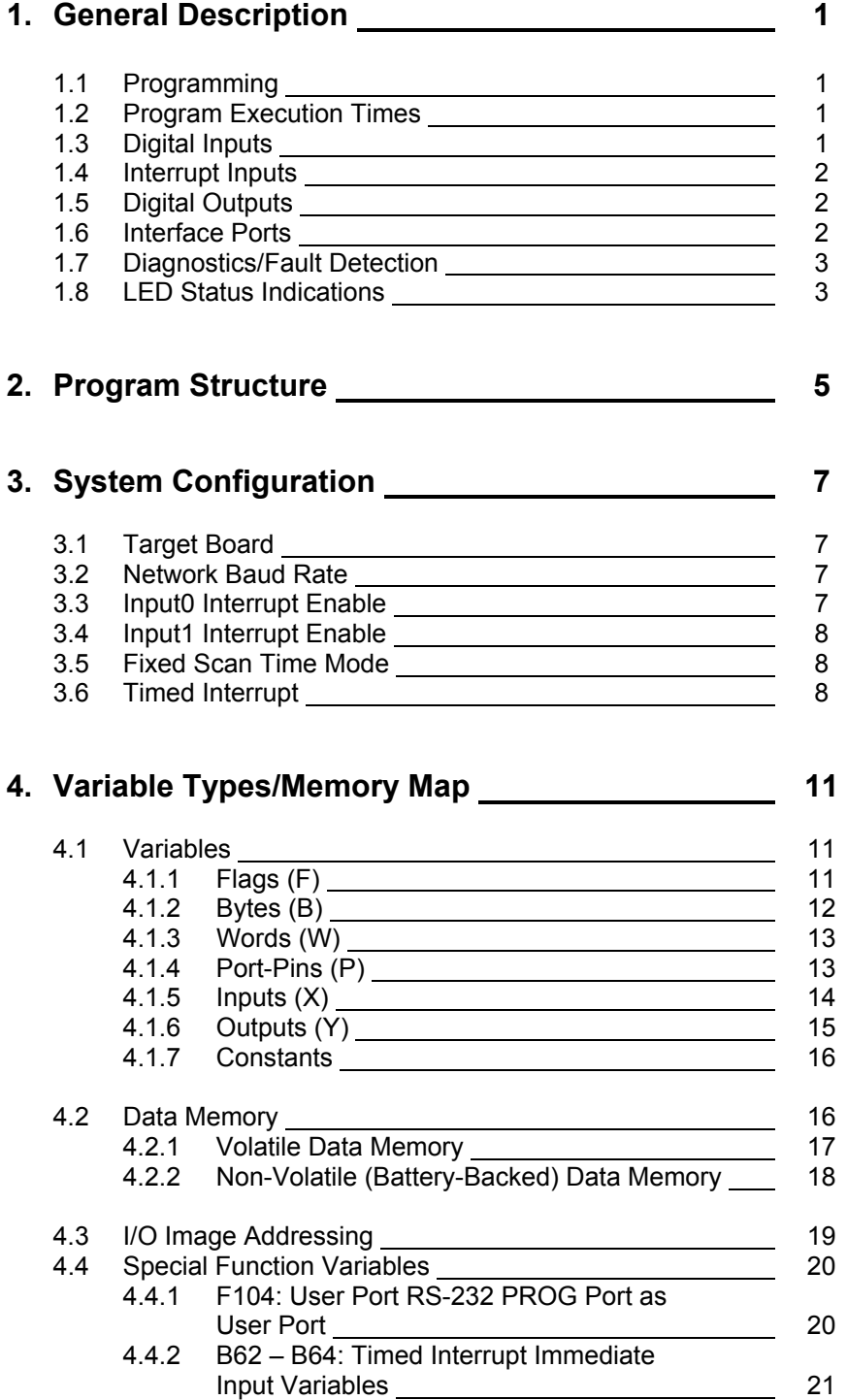

# **CONTENTS**

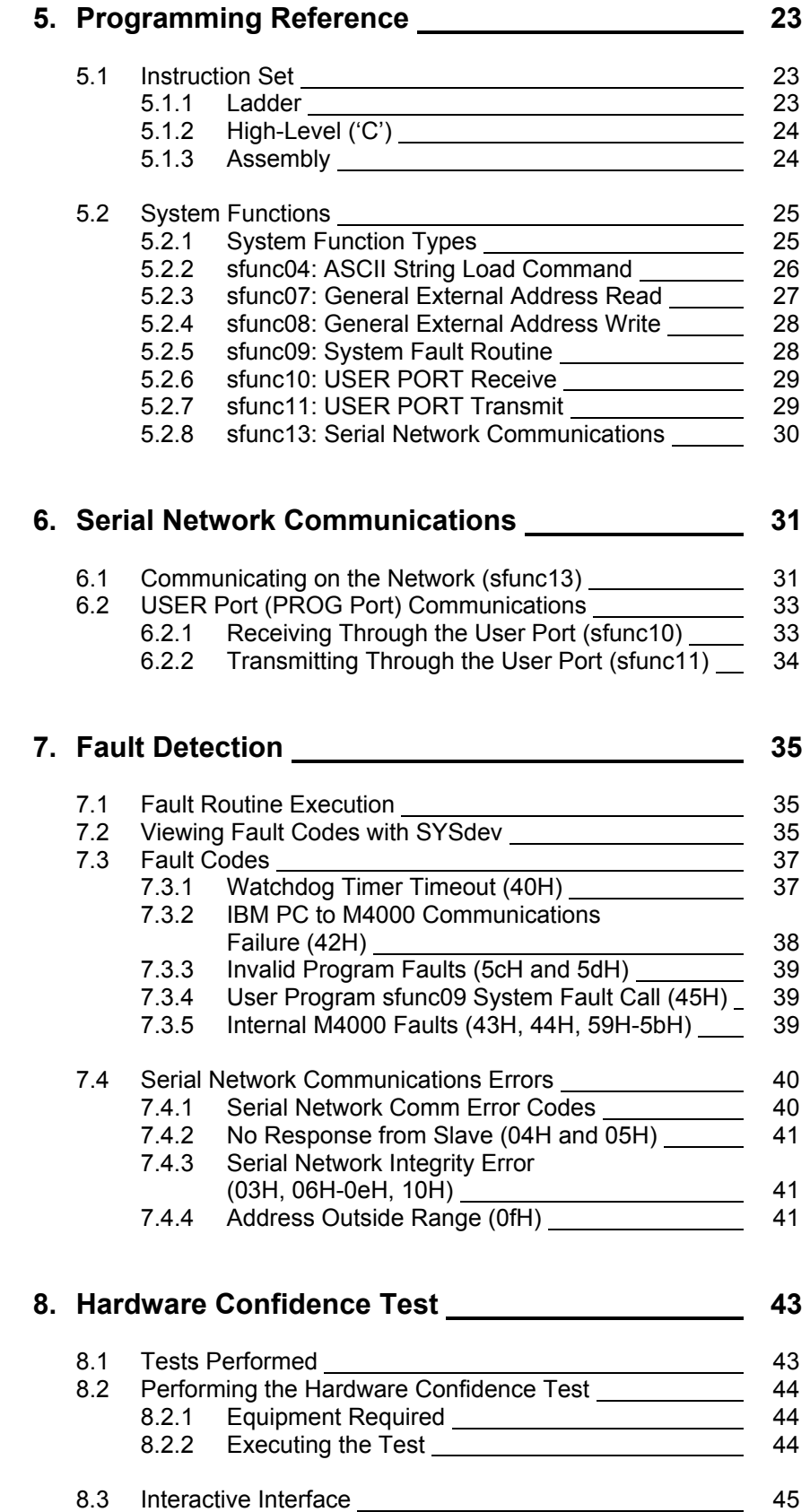

# **CONTENTS**

## **9. Installation 47**

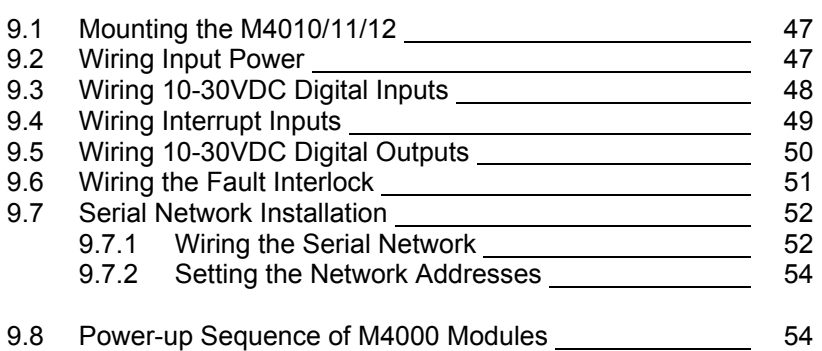

## **APPENDICES**

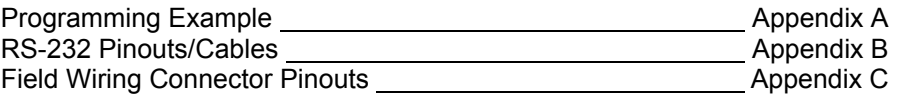

# **SECTION 1 GENERAL DESCRIPTION**

The M4010, M4011, and M4012 PLC modules are high performance programmable logic controller modules which incorporate a built-in processor, user program (24K bytes) and data memory (2K bytes), 10-30VDC digital inputs, 10-30VDC digital outputs, RS-232 programming port and a serial network interface port. Throughout this manual, the M4010, M4011, and M4012 modules will be generically referred to as the "M4000 modules".

 $\mathcal{L}_\mathcal{L} = \{ \mathcal{L}_\mathcal{L} = \{ \mathcal{L}_\mathcal{L} = \{ \mathcal{L}_\mathcal{L} = \{ \mathcal{L}_\mathcal{L} = \{ \mathcal{L}_\mathcal{L} = \{ \mathcal{L}_\mathcal{L} = \{ \mathcal{L}_\mathcal{L} = \{ \mathcal{L}_\mathcal{L} = \{ \mathcal{L}_\mathcal{L} = \{ \mathcal{L}_\mathcal{L} = \{ \mathcal{L}_\mathcal{L} = \{ \mathcal{L}_\mathcal{L} = \{ \mathcal{L}_\mathcal{L} = \{ \mathcal{L}_\mathcal{$ 

### **1.1 PROGRAMMING**

Programming of the M4010/11/12 modules is implemented using SYSdev, an IBM PC or compatible software package which allows the user to create, document, and compile the user application program as well as directly interface to the M4010/11/12 for program download and online monitoring. The program is developed off-line, compiled, and then downloaded to the module. SYSdev allows the M4010/11/12 to be programmed in a combination of languages: Ladder, Highlevel (subset of C) and Assembly (MCS-51).

 $\_$  , and the contribution of the contribution of the contribution of the contribution of  $\mathcal{L}_\text{max}$ 

### **1.2 PROGRAM EXECUTION TIMES**

Typical program scan times are on the order of 0.6 milliseconds per K of user program with scan times as low as 80 microseconds for short programs. Two additional 10-30VDC interrupt inputs allow throughputs even less than 80 microseconds.

### **1.3 DIGITAL INPUTS**

The digital inputs are 10-30VDC sourcing (true high) which are used to interface to the application inputs such as proximity sensors, pushbuttons, etc. The input is "on" ("1") when the input voltage exceeds 10VDC and is "off" ("0") when the input voltage is below 5VDC. Individual LED status indication is provided for each input. All inputs are optically isolated and provided with an input filter delay (nominally 1.0 milliseconds).

 $\mathcal{L}_\mathcal{L} = \{ \mathcal{L}_\mathcal{L} = \{ \mathcal{L}_\mathcal{L} = \{ \mathcal{L}_\mathcal{L} = \{ \mathcal{L}_\mathcal{L} = \{ \mathcal{L}_\mathcal{L} = \{ \mathcal{L}_\mathcal{L} = \{ \mathcal{L}_\mathcal{L} = \{ \mathcal{L}_\mathcal{L} = \{ \mathcal{L}_\mathcal{L} = \{ \mathcal{L}_\mathcal{L} = \{ \mathcal{L}_\mathcal{L} = \{ \mathcal{L}_\mathcal{L} = \{ \mathcal{L}_\mathcal{L} = \{ \mathcal{L}_\mathcal{$ 

## **SECTION 1 GENERAL DESCRIPTION**

### **1.4 INTERRUPT INPUTS**

The M4000 modules contain two interrupt inputs which allow hardware interrupts to be implemented in the user's program. The inputs are 12-30VDC differential inputs which can be enabled as interrupts or disabled and used as standard inputs. When enabled as interrupts, an "off" to "on" transition of the enabled input, activates an interrupt call to a user programmed file (ufunc00 for input0 and ufunc01 for input1). This suspends the main program file until the interrupt file execution is completed, at which time program execution resumes at the place in the main file where the interrupt occurs. This mechanism allows ultra fast throughputs to be implemented if required.

 $\mathcal{L}_\mathcal{L} = \{ \mathcal{L}_\mathcal{L} = \{ \mathcal{L}_\mathcal{L} = \{ \mathcal{L}_\mathcal{L} = \{ \mathcal{L}_\mathcal{L} = \{ \mathcal{L}_\mathcal{L} = \{ \mathcal{L}_\mathcal{L} = \{ \mathcal{L}_\mathcal{L} = \{ \mathcal{L}_\mathcal{L} = \{ \mathcal{L}_\mathcal{L} = \{ \mathcal{L}_\mathcal{L} = \{ \mathcal{L}_\mathcal{L} = \{ \mathcal{L}_\mathcal{L} = \{ \mathcal{L}_\mathcal{L} = \{ \mathcal{L}_\mathcal{$ 

### **1.5 DIGITAL OUTPUTS**

The digital outputs are 10-30VDC sourcing (true high) which are used to interface to the application outputs such as solenoids, lamps, PLC inputs, etc. Each output is rated at 1 amp DC (continuous) with an in-rush (pulsed) current drive capability of 5 amps for 100msec. The sum of the current within an 8 output group must not, however, exceed 6 amps. All outputs are optically isolated and contain a transient suppression circuit to protect the output when driving inductive loads. The outputs do not contain output fusing, therefore, external fusing should be provided.

 $\mathcal{L}_\mathcal{L} = \{ \mathcal{L}_\mathcal{L} = \{ \mathcal{L}_\mathcal{L} = \{ \mathcal{L}_\mathcal{L} = \{ \mathcal{L}_\mathcal{L} = \{ \mathcal{L}_\mathcal{L} = \{ \mathcal{L}_\mathcal{L} = \{ \mathcal{L}_\mathcal{L} = \{ \mathcal{L}_\mathcal{L} = \{ \mathcal{L}_\mathcal{L} = \{ \mathcal{L}_\mathcal{L} = \{ \mathcal{L}_\mathcal{L} = \{ \mathcal{L}_\mathcal{L} = \{ \mathcal{L}_\mathcal{L} = \{ \mathcal{L}_\mathcal{$ 

#### $\_$  , and the contribution of the contribution of the contribution of the contribution of  $\mathcal{L}_\text{max}$ **1.6 INTERFACE PORTS**

The M4010/11/12 modules contain two interface ports: the serial network comm port and the PROGramming port.

**SERIAL NETWORK:** The serial network port conforms to the S3000-N1 network. This network is a high speed (up to 344KBPS), twisted pair, serial network configured in a master/slave topology. Up to 32 M4010/11/12 modules and/or S3000 processors (node) can be connected on one network. Communications between the nodes on the network is controlled via commands (sfunc13) in the user application program resident in the node acting as the master.

**PROG PORT:** The PROG port is an RS-232 port dedicated for on-line monitoring and program download when the M4010/11/12 is connected to an IBM PC or compatible running SYSdev.

### **1.7 DIAGNOSTICS/FAULT DETECTION**

The M4010/11/12 contains comprehensive fault detection routines which verify the proper operation of the module at all times. Each detected fault has a corresponding fault code which can be viewed using SYSdev, providing a description of the fault and recommended corrective action. The M4010/11/12 contains a fault interlock (24VDC, 100mAMP, sinking) output which can be interlocked to the control system for system shut down or annunciation when a fault is detected. In addition to the fault code detection, a hardware confidence test is resident in the module to provide a complete test of the module hardware. This test is initiated through SYSdev and can be used to verify the M4010/11/12 for proper operation.

 $\mathcal{L}_\mathcal{L} = \{ \mathcal{L}_\mathcal{L} = \{ \mathcal{L}_\mathcal{L} = \{ \mathcal{L}_\mathcal{L} = \{ \mathcal{L}_\mathcal{L} = \{ \mathcal{L}_\mathcal{L} = \{ \mathcal{L}_\mathcal{L} = \{ \mathcal{L}_\mathcal{L} = \{ \mathcal{L}_\mathcal{L} = \{ \mathcal{L}_\mathcal{L} = \{ \mathcal{L}_\mathcal{L} = \{ \mathcal{L}_\mathcal{L} = \{ \mathcal{L}_\mathcal{L} = \{ \mathcal{L}_\mathcal{L} = \{ \mathcal{L}_\mathcal{$ 

### **1.8 LED STATUS INDICATIONS**

The following four status LEDs are located on the front of the M4010/11/12: PWR, RUN, COMM, and FLT. The definitions of these LEDs are as follows:

 $\mathcal{L}_\mathcal{L} = \{ \mathcal{L}_\mathcal{L} = \{ \mathcal{L}_\mathcal{L} = \{ \mathcal{L}_\mathcal{L} = \{ \mathcal{L}_\mathcal{L} = \{ \mathcal{L}_\mathcal{L} = \{ \mathcal{L}_\mathcal{L} = \{ \mathcal{L}_\mathcal{L} = \{ \mathcal{L}_\mathcal{L} = \{ \mathcal{L}_\mathcal{L} = \{ \mathcal{L}_\mathcal{L} = \{ \mathcal{L}_\mathcal{L} = \{ \mathcal{L}_\mathcal{L} = \{ \mathcal{L}_\mathcal{L} = \{ \mathcal{L}_\mathcal{$ 

**PWR:** "On" when +24VDC power is applied to the M4010/11/12.

**RUN:** "On" steady when the M4010/11/12 is running a valid user's application program. "Off" when an internal fault is detected or when a valid user's program has not been loaded. The RUN led is flashed during program download and also when the hardware confidence test is executed.

**COMM:** This LED is flashed every time an access to the serial network is made by any board or module on the network. If the LED is on solid, continuous communications is occurring on the network. If the LED is "off", no communications is occurring. This is not a fault LED, but simply an indication of activity on the serial network.

**FLT:** "ON" when an internally detected fault has occurred in the M4010/11/12. See section 7 for more details on the fault routines and error codes.

## **SECTION 1 GENERAL DESCRIPTION**

*(This Page Intentionally Left Blank)*

# **SECTION 2 PROGRAM STRUCTURE**

The SYSdev programming language is a combination of Ladder, High-level (subset of C) and Assembly (MCS-51). All the files shown in the following are programmed in the same language format. Each file can be written in any combination of the language types. The typical M4010/11/12 user program consists of the following files:

- 1) Initialization file (optional): executed once at power up.
- 2) Main Program file (required): scanned continuously.
- 3) Timed Interrupt file (optional): executed once every 0.5, 1.0, or 10.0 milliseconds as set by the user.
- 4) User Function files (optional): up to 100 user defined subroutines which can be called from any of the above files.
- 5) Input Interrupts (optional): the two input interrupts can be enabled or disabled. Input0 interrupt calls ufunc00 when activated ("off" to "on" transition of input0) while input1 interrupt calls ufunc01.

**Note:** ufunc00 must be created by the user if the input0 interrupt is enabled and ufunc01 if the input1 interrupt is enabled.

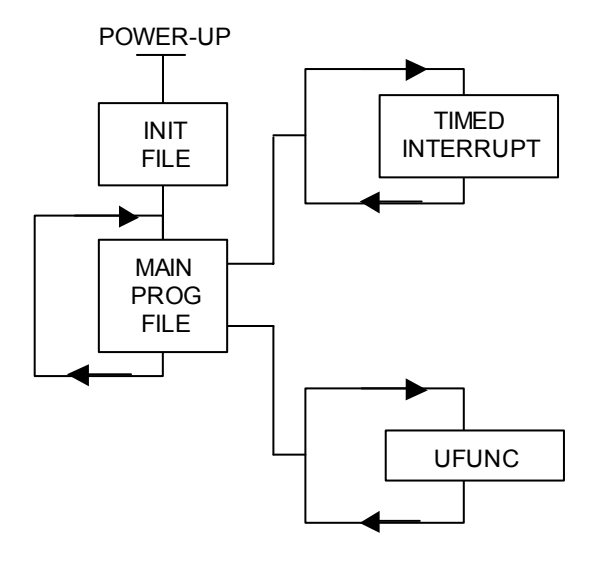

Each file is executed sequentially from beginning to end. The main program file is executed (scanned) continuously unless interrupted by the timed interrupt or an input interrupt is activated. When this occurs, main program execution is suspended while the interrupt file is executed. At the completion of the interrupt, program execution resumes at the point in the main program where the interrupt occurred.

Each file is implemented as a series of consecutive blocks. Each block is defined as one of the three programming languages: Ladder, High-level or Assembly. Blocks of the different languages can be intermixed as necessary within the file.

All M4000 I/O is updated (inputs read, outputs written) at the beginning of each main program scan. These updates are stored in the 'X' and 'Y' I/O image bytes of the module (see section 4.1).

When the timed interrupt is enabled, the 'X' input variables are updated at the beginning of the main program as normal, however, the 'Y' output variables are updated at the beginning of the timed interrupt execution instead of the beginning of the main scan. In addition to these I/O updates, the inputs are read at the beginning of the timed interrupt and stored at special function variables B62- B64 (see Section 4.4.2). This in effect constitutes an immediate I/O for the timed interrupt.

## **SECTION 2 PROGRAM STRUCTURE**

**Note:** 'Y' output variables cannot be used as coils in the main program if the timed interrupt is enabled. Any outputs that are to be activated by the main program file must be passed to the timed interrupt file as a flag ('F' variable) and then mapped to the 'Y' output in the timed interrupt.

See the SYSdev Programming Manual for more details on the typical program structure.

The system configuration defines the M4000 module configuration that the program will run in. This includes defining the serial network baud rate, enabling or disabling the input0 and input1 interrupts, and enabling or disabling the fixed scan mode. These parameters are all set through SYSdev when the program is developed. See the SYSdev Programming Manual for more details.

### **3.1 TARGET BOARD**

This is used to select the module that the program will be loaded into. This can be either the M4010, M4011, M4012, or M4020. Selecting a specific module, enables the complier to generate the appropriate I/O reads and writes corresponding to the available I/O of the module.

 $\_$  , and the contribution of the contribution of the contribution of the contribution of  $\mathcal{L}_\text{max}$ 

#### **3.2 NETWORK BAUD RATE**

Three serial network baud rates are available: 344KBPS (bits per second), 229KBPS, or 106KBPS.

 $\_$  , and the contribution of the contribution of the contribution of the contribution of  $\mathcal{L}_\text{max}$ 

**Note:** All the modules connected on the network must be set to the same baud rate, otherwise a communications error will occur.

For the most part, the baud rate is set as a function of the total network distance. The longer the network distance, the slower the baud rate. As a general rule the baud rate can be set as follows: 344KBPS for network distance of 1000 feet or less; 229KBPS for 2000 feet or less; and 106KBPS for 4000 feet or less.

 $\mathcal{L}_\mathcal{L} = \{ \mathcal{L}_\mathcal{L} = \{ \mathcal{L}_\mathcal{L} = \{ \mathcal{L}_\mathcal{L} = \{ \mathcal{L}_\mathcal{L} = \{ \mathcal{L}_\mathcal{L} = \{ \mathcal{L}_\mathcal{L} = \{ \mathcal{L}_\mathcal{L} = \{ \mathcal{L}_\mathcal{L} = \{ \mathcal{L}_\mathcal{L} = \{ \mathcal{L}_\mathcal{L} = \{ \mathcal{L}_\mathcal{L} = \{ \mathcal{L}_\mathcal{L} = \{ \mathcal{L}_\mathcal{L} = \{ \mathcal{L}_\mathcal{$ 

#### **3.3 INPUT0 INTERRUPT ENABLE**

If the Input0 interrupt is to be used, it must be enabled in the system configuration. The input0 interrupt calls ufunc00 when activated, thus the user must create ufunc00. The ufunc00 file is created and executed just like any other user function file with the exception that it is called when the input0 interrupt input makes an "off" to "on" transition, instead of being called from the main user program. If the input0 interrupt is disabled, interrupt input0 can be used as a standard input by referencing P32 (see Section 4.1.4).

## **SECTION 3 SYSTEM CONFIGURATION**

### **3.4 INPUT1 INTERRUPT ENABLE**

If the Input1 interrupt is to be used, it must be enabled in the system configuration. The input1 interrupt calls ufunc01 when activated, thus the user must create ufunc01. The ufunc01 file is created and executed just like any other user function file with the exception that it is called when the input1 interrupt input makes an "off" to "on" transition, instead of being called from the main user program. If the input1 interrupt is disabled, interrupt input1 can be used as a standard input by referencing P33 (see Section 4.1.4).

 $\mathcal{L}_\mathcal{L} = \{ \mathcal{L}_\mathcal{L} = \{ \mathcal{L}_\mathcal{L} = \{ \mathcal{L}_\mathcal{L} = \{ \mathcal{L}_\mathcal{L} = \{ \mathcal{L}_\mathcal{L} = \{ \mathcal{L}_\mathcal{L} = \{ \mathcal{L}_\mathcal{L} = \{ \mathcal{L}_\mathcal{L} = \{ \mathcal{L}_\mathcal{L} = \{ \mathcal{L}_\mathcal{L} = \{ \mathcal{L}_\mathcal{L} = \{ \mathcal{L}_\mathcal{L} = \{ \mathcal{L}_\mathcal{L} = \{ \mathcal{L}_\mathcal{$ 

### **3.5 FIXED SCAN TIME MODE**

When enabled, the fixed scan time mode allows the user to set the main program scan to a fixed time, either 0.5 milliseconds, 1.0 milliseconds, or 10.0 milliseconds. This allows the main program scan to be used as a high speed time base for either fixed rate sampling or high speed timer time bases (when "scan" time base timers are used).

 $\_$  , and the contribution of the contribution of the contribution of the contribution of  $\mathcal{L}_\text{max}$ 

**Note:** The actual main program execution time must be less than the selected fixed time, otherwise the scan time will equal the actual scan time rather than the fixed scan time.

If the fixed scan time mode is disabled, the scan time will be a function of the length of the user program and vary as a function of the true/false state of the logic. The fixed scan mode is enabled by selecting 'Y' from the Enable Fixed Scan or Timed Interrupt?" prompt, then selecting "0 = Fixed Main Scan" from the following prompt.

**Note:** Both the fixed scan mode and timed interrupt cannot be enabled at the same time.

# **SECTION 3 SYSTEM CONFIGURATION**

### **3.6 TIMED INTERRUPT**

If the timed interrupt file is to be used, it must be enabled in the system configuration. The timed interrupt interval must also be selected as 0.5, 1.0, or 10.0 milliseconds. The timed interrupt file will be called at these intervals, thus, the user must create the timed interrupt file. The timed interrupt file is created and executed just as any other file with the exception that it is executed at the specified interval (by interrupting the main program). In addition, all 'Y' outputs are updated at the beginning of the timed interrupt as well as the inputs being read and stored at special function variables B62 - B64 (these are used as the immediate inputs for the timed interrupt).

 $\mathcal{L}_\mathcal{L} = \{ \mathcal{L}_\mathcal{L} = \{ \mathcal{L}_\mathcal{L} = \{ \mathcal{L}_\mathcal{L} = \{ \mathcal{L}_\mathcal{L} = \{ \mathcal{L}_\mathcal{L} = \{ \mathcal{L}_\mathcal{L} = \{ \mathcal{L}_\mathcal{L} = \{ \mathcal{L}_\mathcal{L} = \{ \mathcal{L}_\mathcal{L} = \{ \mathcal{L}_\mathcal{L} = \{ \mathcal{L}_\mathcal{L} = \{ \mathcal{L}_\mathcal{L} = \{ \mathcal{L}_\mathcal{L} = \{ \mathcal{L}_\mathcal{$ 

**Note:** The actual timed interrupt execution time must be less than the selected timed interrupt time, otherwise a main program scan watchdog time out will occur.

The timed interrupt is enabled by selecting 'Y' from the "Enable Fixed Scan or Timed Interrupt?" prompt then selecting "1 = TIMED INTRPT" from the following prompt.

**Note:** Both the fixed scan mode and timed interrupt cannot be enabled at the same time.

## **SECTION 3 SYSTEM CONFIGURATION**

*(This Page Intentionally Left Blank)*

### **4.1 VARIABLES**

Three classes of variables are used in the M4000. They are: bits, bytes, and words. Bits are a single bit in width and can have a value of 0 or 1. Bytes are 8 bits in width and can have a value between 0 and 255 decimal or 0 and ffH hex. Words are 16 bits in width and can have a value of 0 to 65535 decimal or 0 to ffffH hex. All numbers (values in variables and constants) are unsigned integer values. No signed or floating point numbers are supported. Numbers can be represented as decimal or hex (suffix 'H' following number).

 $\mathcal{L}_\mathcal{L} = \{ \mathcal{L}_\mathcal{L} = \{ \mathcal{L}_\mathcal{L} = \{ \mathcal{L}_\mathcal{L} = \{ \mathcal{L}_\mathcal{L} = \{ \mathcal{L}_\mathcal{L} = \{ \mathcal{L}_\mathcal{L} = \{ \mathcal{L}_\mathcal{L} = \{ \mathcal{L}_\mathcal{L} = \{ \mathcal{L}_\mathcal{L} = \{ \mathcal{L}_\mathcal{L} = \{ \mathcal{L}_\mathcal{L} = \{ \mathcal{L}_\mathcal{L} = \{ \mathcal{L}_\mathcal{L} = \{ \mathcal{L}_\mathcal{$ 

Six different variable types are available in the M4000: flags (F), bytes (B), words (W), port-pins (P), inputs (X), and outputs (Y).

### **4.1.1 Flags (F):**

Flags are single bit variables which are generally used as internal coils or flags in the user program. Flags can have a value of "0" or "1". The M4000 modules contain 104 flags.

 $\_$  , and the contribution of the contribution of the contribution of the contribution of  $\mathcal{L}_\text{max}$ 

The format of the flag variable is:

**Fzzz where:** zzz is a three digit flag address (000 to 103).

**Note:** The leading 'F' must be a capital letter and that the flag address must be three digits (include leading zeros as necessary).

**Examples:** F000, F012, F103, etc.

### **4.1.2 Bytes (B):**

Byte variables are 8 bit variables used as general purpose variables in the user program. Byte variables can have a value between 0 and 255 decimal or 0 and ffH hex. Byte variables are used as arithmetic variables in the High-level language, timer/counter presets and accumulators as well as shift register bytes in the ladder language. The M4000 modules contain 200 'B' variables.

 $\mathcal{L}_\mathcal{L} = \{ \mathcal{L}_\mathcal{L} = \{ \mathcal{L}_\mathcal{L} = \{ \mathcal{L}_\mathcal{L} = \{ \mathcal{L}_\mathcal{L} = \{ \mathcal{L}_\mathcal{L} = \{ \mathcal{L}_\mathcal{L} = \{ \mathcal{L}_\mathcal{L} = \{ \mathcal{L}_\mathcal{L} = \{ \mathcal{L}_\mathcal{L} = \{ \mathcal{L}_\mathcal{L} = \{ \mathcal{L}_\mathcal{L} = \{ \mathcal{L}_\mathcal{L} = \{ \mathcal{L}_\mathcal{L} = \{ \mathcal{L}_\mathcal{$ 

The format of the byte variable is:

**Bzzz where:** zzz is the three digit byte address (032 thru 231).

**Note:** The leading 'B' must be a capital letter and that zzz must be a three digit address (include leading zeros as necessary).

**Examples:** B032, B150, B201, etc.

Individual bits within the byte can also be referenced by simply appending a '.' followed by the bit number (0-7) to the byte address. The form of this is:

**Bzzz.y where:** zzz is the byte address and y is the bit (0-7).

This allows any bit in the entire data memory to be referenced just as a flag is referenced. These "byte.bit" variables can be used in ladder blocks as contact and coil variables as well as in the Highlevel blocks. Execution times for instructions that use bits within a byte are longer than execution times for instructions using flags. Keep this in mind when using "byte.bit" references.

**Examples:** B080.0, B100.7, B072.4, etc.

### **4.1.3 Words (W):**

Word variables are 16 bit variables used as general purpose variables in the user program. Words can have a value between 0 and 65535 decimal or 0 and ffffH hex. Word variables are used as arithmetic variables in the High-level language. The M4000 modules contain 100 'W' variables.

 $\mathcal{L}_\mathcal{L} = \{ \mathcal{L}_\mathcal{L} = \{ \mathcal{L}_\mathcal{L} = \{ \mathcal{L}_\mathcal{L} = \{ \mathcal{L}_\mathcal{L} = \{ \mathcal{L}_\mathcal{L} = \{ \mathcal{L}_\mathcal{L} = \{ \mathcal{L}_\mathcal{L} = \{ \mathcal{L}_\mathcal{L} = \{ \mathcal{L}_\mathcal{L} = \{ \mathcal{L}_\mathcal{L} = \{ \mathcal{L}_\mathcal{L} = \{ \mathcal{L}_\mathcal{L} = \{ \mathcal{L}_\mathcal{L} = \{ \mathcal{L}_\mathcal{$ 

The format of the word variable is:

**Wzzz where:** zzz is the three digit word address (032 thru 230).

**Note:** The leading 'W' must be a capital letter and that zzz must be a three digit address (include leading zeros as necessary). Also, word addresses are always an even number (divisible by 2).

**Examples:** W034, W100, W076, etc.

#### **4.1.4 Port-Pins (P):**

Port-pins are single bit variables that map directly to specific hardware functions on the M4000 modules. These can be input or output hardware functions as defined by the specific port pin (see the following).

 $\mathcal{L}_\mathcal{L} = \{ \mathcal{L}_\mathcal{L} = \{ \mathcal{L}_\mathcal{L} = \{ \mathcal{L}_\mathcal{L} = \{ \mathcal{L}_\mathcal{L} = \{ \mathcal{L}_\mathcal{L} = \{ \mathcal{L}_\mathcal{L} = \{ \mathcal{L}_\mathcal{L} = \{ \mathcal{L}_\mathcal{L} = \{ \mathcal{L}_\mathcal{L} = \{ \mathcal{L}_\mathcal{L} = \{ \mathcal{L}_\mathcal{L} = \{ \mathcal{L}_\mathcal{L} = \{ \mathcal{L}_\mathcal{L} = \{ \mathcal{L}_\mathcal{$ 

The format for port pins is:

**Paa where:** aa is the two digit port pin (10-17 or 30-37).

**Note:** The 'P' must be a capital letter and that the port pin address must be two digits. Port pins can only be referenced in high level blocks.

The following port pins on the M4000 modules are mapped to the respective hardware functions:

**P32:** interrupt input0

The state of interrupt input0 is mapped to this port pin. If interrupt input0 is not enabled as an interrupt, it can be used as a standard (non-interrupt) input.

**Note:** The state of interrupt input0 is true low logic, thus when the input is "on", P32 will be a "0". When input0 is "off", P32 will be a "1".

**P33:** interrupt input1

Just as with interrupt input0, interrupt input1 is mapped to port pin P33. Input1 functions identically to input0.

 $\_$  , and the contribution of the contribution of the contribution of the contribution of  $\mathcal{L}_\text{max}$ 

### **4.1.5 Inputs (X):**

Input variables are bytes that contain the data read from the M4000 inputs during the main program I/O update. One 'X' byte is allocated for each input byte, thus an M4010 16-in/16-out module has two 'X' bytes allocated for it, one byte for inputs 00 thru 07 and one byte for inputs 10 thru 17. The input bytes are allocated based on the module type selected in the system configuration (see section 3.1). The input bytes reside in the I/O image table of data memory and can only be accessed using the 'X' variable designation.

The format for the input byte is:

**Xaab where:** aa is the two digit I/O address (00-02) and b is the byte at the slot (0 or 1).

**Note:** The 'X' must be a capital letter and that the I/O address must be two digits (add leading zero). Also, 'X' variables can only be referenced for inputs that are actually available in the module. Any reference to input variables that do not correspond to existing inputs will result in a compiler error.

As with byte variables, individual bits within the 'X' variable can be referenced. These bits correspond to the respective I/O point of the input byte. The form of this is:

**Xaab.c where:** aa is the I/O address, b is the byte at the slot and c is the bit or input point.

**Examples:** X010, X000, X020.5, X000.7, etc.

#### $\mathcal{L}_\mathcal{L} = \{ \mathcal{L}_\mathcal{L} = \{ \mathcal{L}_\mathcal{L} = \{ \mathcal{L}_\mathcal{L} = \{ \mathcal{L}_\mathcal{L} = \{ \mathcal{L}_\mathcal{L} = \{ \mathcal{L}_\mathcal{L} = \{ \mathcal{L}_\mathcal{L} = \{ \mathcal{L}_\mathcal{L} = \{ \mathcal{L}_\mathcal{L} = \{ \mathcal{L}_\mathcal{L} = \{ \mathcal{L}_\mathcal{L} = \{ \mathcal{L}_\mathcal{L} = \{ \mathcal{L}_\mathcal{L} = \{ \mathcal{L}_\mathcal{$ **4.1.6 Outputs (Y):**

Output variables are bytes which contain the data that is written to M4000 outputs at the beginning of the main program I/O update. One 'Y' variable is allocated for each output byte, thus an M4010 16-in/16-out module has two 'Y' variables allocated for it, one byte for outputs 00 thru 07 and one byte for outputs 10 thru 17. The output bytes are allocated based on the module type selected in the system configuration (see Section 3.1).

The format for the 'Y' variable is:

**Yaab where:** aa is the two digit I/O address (00-02) and b is the byte at the slot (0 or 1).

**Note:** The 'Y' must be a capital letter and that the I/O address must be two digits (add leading zero). Also, 'Y' variables can only be referenced for outputs that are actually available in the module. Any reference to output variables that do not correspond to existing outputs will result in a compiler error. 'Y' variables can only be assigned (used as coils) in the main program file but can be referenced (used as contacts) in any file.

As with byte variables, individual bits within the 'Y' variable can be referenced. These bits correspond to the respective I/O point on the output board. The form of this is:

**Yaab.c where:** aa is the I/O address, b is the byte at the slot and c is the bit or output point.

**Examples:** Y021, Y000, Y001.5, Y021.7, etc.

### **4.1.7 Constants:**

Constants are used as fixed numbers in High-level arithmetic and conditional statements as well as for presets in timer/counters in ladder blocks.

 $\mathcal{L}_\mathcal{L} = \{ \mathcal{L}_\mathcal{L} = \{ \mathcal{L}_\mathcal{L} = \{ \mathcal{L}_\mathcal{L} = \{ \mathcal{L}_\mathcal{L} = \{ \mathcal{L}_\mathcal{L} = \{ \mathcal{L}_\mathcal{L} = \{ \mathcal{L}_\mathcal{L} = \{ \mathcal{L}_\mathcal{L} = \{ \mathcal{L}_\mathcal{L} = \{ \mathcal{L}_\mathcal{L} = \{ \mathcal{L}_\mathcal{L} = \{ \mathcal{L}_\mathcal{L} = \{ \mathcal{L}_\mathcal{L} = \{ \mathcal{L}_\mathcal{$ 

In High-level blocks, constants can be represented in decimal or hex. If the number is decimal, the constant is simply entered as the number to be referenced. No prefix or suffix is specified. If the number is hex, the suffix 'H' is added immediately following the hex number. Examples of both are:

 25 (decimal) 25657 (decimal) aeH (hex) f000H (hex)

The hex letters (a,b,c,d,e,f) are case sensitive and must be typed as lower case letters. The hex suffix is also case sensitive and must be typed as a capital letter (H).

All constants are unsigned integers. When the variable class is byte, the range of values is 0 to 255 decimal or 0 to ffH hex. If the variable class is word, the range of values is 0 to 65535 decimal or 0 to ffffH hex.

In ladder blocks, the only constants allowed are in timer/counter presets. In this case, they are specified in decimal and preceded with the prefix '#'.

#### $\_$  , and the contribution of the contribution of the contribution of the contribution of  $\mathcal{L}_\text{max}$ **4.2 DATA MEMORY MAP**

The M4000 modules contain two distinct data memory spaces: 200 bytes of volatile (non-battery backed) data memory and 2K bytes of non-volatile (battery backed) data memory. The flag (F), byte (B) and word (W) variables, as described previously, are located in the 200 bytes of volatile data memory. The 2K bytes of non-volatile data memory can only be accessed using sfunc07 and sfunc08 (see Sections 5.2.2 and 5.2.3).

#### **4.2.1 VOLATILE DATA MEMORY**

The memory map for the M4000 volatile data memory is shown below:

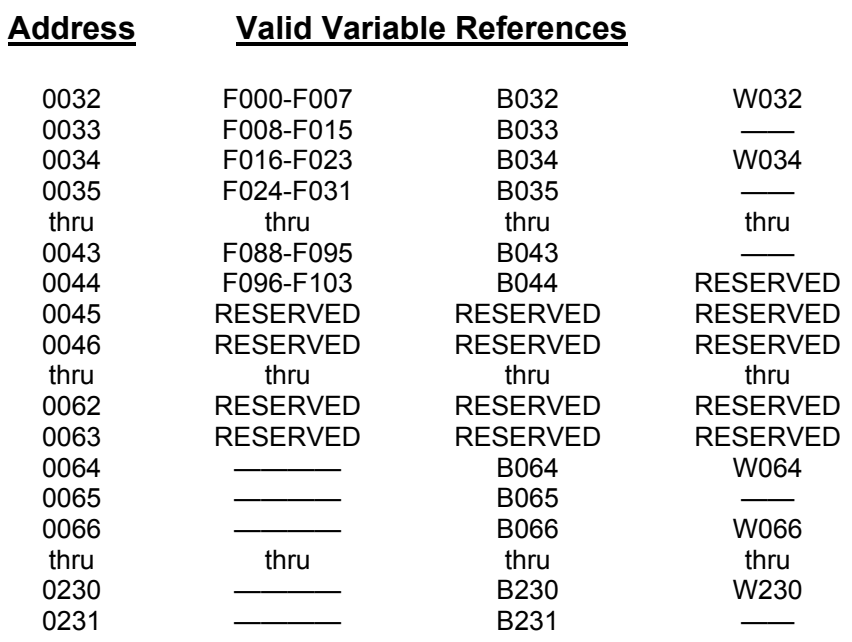

These memory locations (B032 thru B231) are not battery backed and will not retain data at power down. At power-up or reset, these addresses are cleared.

 $\mathcal{L}_\mathcal{L} = \{ \mathcal{L}_\mathcal{L} = \{ \mathcal{L}_\mathcal{L} = \{ \mathcal{L}_\mathcal{L} = \{ \mathcal{L}_\mathcal{L} = \{ \mathcal{L}_\mathcal{L} = \{ \mathcal{L}_\mathcal{L} = \{ \mathcal{L}_\mathcal{L} = \{ \mathcal{L}_\mathcal{L} = \{ \mathcal{L}_\mathcal{L} = \{ \mathcal{L}_\mathcal{L} = \{ \mathcal{L}_\mathcal{L} = \{ \mathcal{L}_\mathcal{L} = \{ \mathcal{L}_\mathcal{L} = \{ \mathcal{L}_\mathcal{$ 

**Note:** Flags F000 thru F103 are mapped into bytes B032 thru B044. Bytes B032 thru B231 are also mapped into W032 thru W230. These addresses can be referenced as any or all three of these variable types.

The flags are mapped into the bytes as shown as follows:

 $F000 = B032.0$  $F001 = B032.1$  $F002 = B032.2$  $F003 = B032.3$  $F004 = B032.4$  $F005 = B032.5$  $F006 = B032.6$  $F007 = B032.7$  $F008 = B033.0$  $F009 = B033.1$ etc.

The bytes are mapped into the words with the even byte address as the low byte (lower 256 significance) of the respective word and the odd byte address as the upper byte (upper 256 significance) of the word as shown:

 $B032 = W032$  (low byte)  $B033 = W032$  (high byte)

### **4.2.2 NON-VOLATILE (BATTERY-BACKED) DATA MEMORY**

The memory map for the non-volatile (battery-backed) data memory is shown below.

**Note:** These memory locations are not referenced as user variables (F,B, and W) but instead are accessed using sfunc07 and sfunc08.

 $\_$  , and the contribution of the contribution of the contribution of the contribution of  $\mathcal{L}_\text{max}$ 

### **Address Valid Variable References**

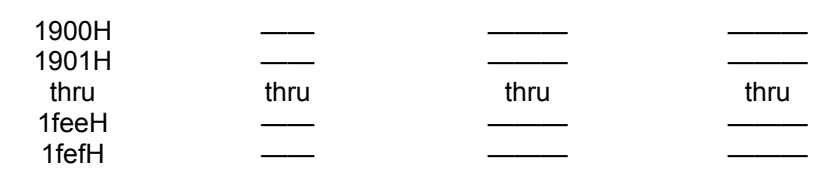

These variables are battery-backed and will retain data when powered down. This memory space provides a non-volatile data space for user variables such as timer/counter presets, etc. This memory space is not cleared at power-up.

## **4.3 I/O IMAGE ADDRESSING**

The I/O of each module is mapped to the following I/O image bytes of the respective modules:

 $\mathcal{L}_\mathcal{L} = \{ \mathcal{L}_\mathcal{L} = \{ \mathcal{L}_\mathcal{L} = \{ \mathcal{L}_\mathcal{L} = \{ \mathcal{L}_\mathcal{L} = \{ \mathcal{L}_\mathcal{L} = \{ \mathcal{L}_\mathcal{L} = \{ \mathcal{L}_\mathcal{L} = \{ \mathcal{L}_\mathcal{L} = \{ \mathcal{L}_\mathcal{L} = \{ \mathcal{L}_\mathcal{L} = \{ \mathcal{L}_\mathcal{L} = \{ \mathcal{L}_\mathcal{L} = \{ \mathcal{L}_\mathcal{L} = \{ \mathcal{L}_\mathcal{$ 

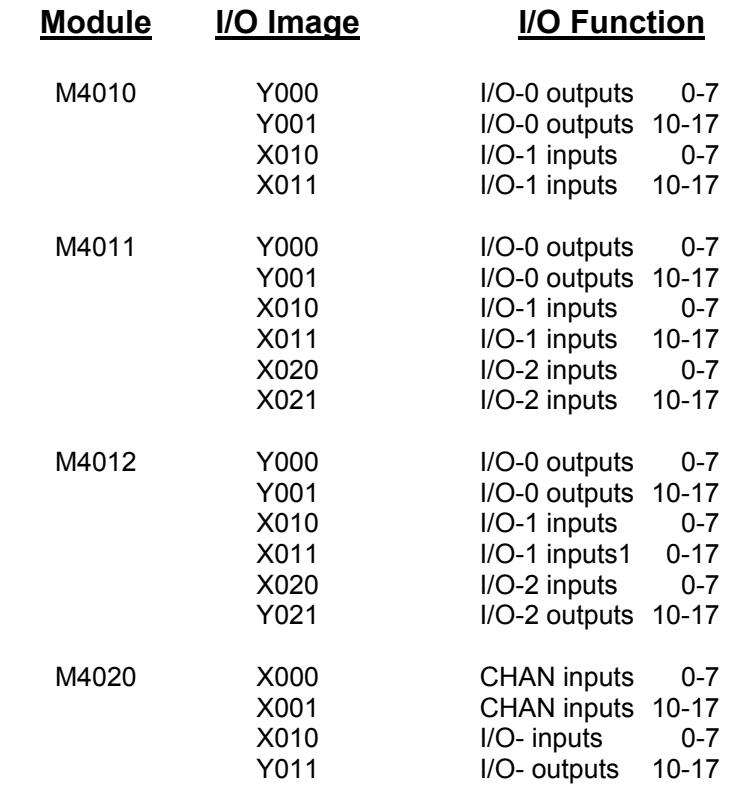

### **4.4 SPECIAL FUNCTION VARIABLES**

The following variables are used as special function variables. These variables should not be used as general purpose variables within the user program, but only for the purposes described below:

 $\mathcal{L}_\mathcal{L} = \{ \mathcal{L}_\mathcal{L} = \{ \mathcal{L}_\mathcal{L} = \{ \mathcal{L}_\mathcal{L} = \{ \mathcal{L}_\mathcal{L} = \{ \mathcal{L}_\mathcal{L} = \{ \mathcal{L}_\mathcal{L} = \{ \mathcal{L}_\mathcal{L} = \{ \mathcal{L}_\mathcal{L} = \{ \mathcal{L}_\mathcal{L} = \{ \mathcal{L}_\mathcal{L} = \{ \mathcal{L}_\mathcal{L} = \{ \mathcal{L}_\mathcal{L} = \{ \mathcal{L}_\mathcal{L} = \{ \mathcal{L}_\mathcal{$ 

#### $\_$  , and the contribution of the contribution of the contribution of the contribution of  $\mathcal{L}_\text{max}$ **4.4.1 F104: ENABLE RS-232 PROG PORT AS USER PORT**

When F104 is a "0", the PROG port on the M4010/M4011/M4012 is used to download the user program, perform on-line monitoring, and in general, to interface with the PC running SYSdev in the normal PROG port mode. When F104 is set to "1", the PROG port now functions as a user port executing the sfunc10 and sfunc11 user port read and write commands (see section 6.2).

In this mode, the port can be used to interface to an ASCII operator interface or any other device that can accept ASCII data sent via serial RS-232.

**Note:** When F104 is a "1", the PROG port will not respond to any commands sent from SYSdev (F104 must be "0" in order to download programs or perform on-line monitoring with SYSdev). Thus, it is highly recommended that an 'X' input point is used to set F104 to a "0" or "1".

When the PROG port is to be used to download the program or perform on-line monitoring, the 'X' input would be turned "off", setting F104 to a "0" and enabling PROG port mode. When the PROG port is connected to the user ASCII device, the input would be turned "on", setting F104 to a "1" and enabling the USER port mode.

### **4.4.2 B62 - B64: TIMED INTERRUPT IMMEDIATE INPUT VARIABLES**

When the timed interrupt is enabled, B62 thru B64 are used as the input image bytes of the I/O inputs. At the beginning of the timed interrupt, the corresponding inputs are read and the data from these inputs is stored at these variables in the same fashion that the 'X' variables are updated at the beginning of the main scan. Thus, bytes B62 thru B64 should be used as the input image bytes inside of the timed interrupt file instead of the 'X' variables.

 $\mathcal{L}_\mathcal{L} = \{ \mathcal{L}_\mathcal{L} = \{ \mathcal{L}_\mathcal{L} = \{ \mathcal{L}_\mathcal{L} = \{ \mathcal{L}_\mathcal{L} = \{ \mathcal{L}_\mathcal{L} = \{ \mathcal{L}_\mathcal{L} = \{ \mathcal{L}_\mathcal{L} = \{ \mathcal{L}_\mathcal{L} = \{ \mathcal{L}_\mathcal{L} = \{ \mathcal{L}_\mathcal{L} = \{ \mathcal{L}_\mathcal{L} = \{ \mathcal{L}_\mathcal{L} = \{ \mathcal{L}_\mathcal{L} = \{ \mathcal{L}_\mathcal{$ 

**Note:** The 'X' variables are still updated at the beginning of the main scan even when the timed interrupt is enabled.

The I/O of each module is mapped to the B62 - B64 variables when the timed interrupt is enabled as follows:

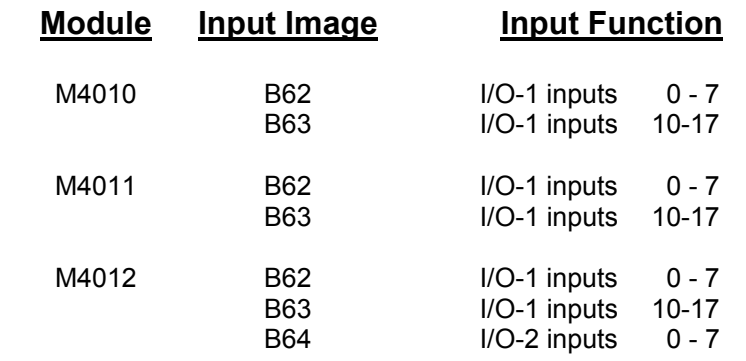

*(This Page Intentionally Left Blank)*

The following sections provide an overview of the SYSdev instruction set and the system functions available in the M4000 modules. See the SYSdev Programming Manual for more details on the SYSdev programming language and the operation of the SYSdev software package. See appendix A for an example of an M4000 program.

 $\_$  , and the contribution of the contribution of the contribution of the contribution of  $\mathcal{L}_\text{max}$ 

### **5.1 INSTRUCTION SET**

#### $\mathcal{L}_\mathcal{L} = \{ \mathcal{L}_\mathcal{L} = \{ \mathcal{L}_\mathcal{L} = \{ \mathcal{L}_\mathcal{L} = \{ \mathcal{L}_\mathcal{L} = \{ \mathcal{L}_\mathcal{L} = \{ \mathcal{L}_\mathcal{L} = \{ \mathcal{L}_\mathcal{L} = \{ \mathcal{L}_\mathcal{L} = \{ \mathcal{L}_\mathcal{L} = \{ \mathcal{L}_\mathcal{L} = \{ \mathcal{L}_\mathcal{L} = \{ \mathcal{L}_\mathcal{L} = \{ \mathcal{L}_\mathcal{L} = \{ \mathcal{L}_\mathcal{$ **5.1.1 LADDER**

The ladder language is generally used to implement the boolean logic of the user program. Networks of virtually any form (including nested branches) can be implemented. Ladder blocks are implemented as a 7 row X 9 column matrix. The following ladder instructions are available:

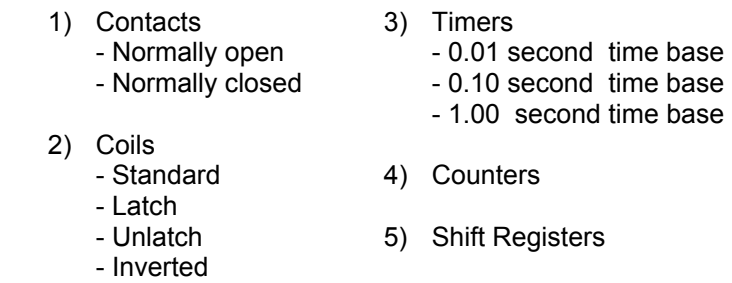

Valid variables for contacts and coils are flags (F) or bits out of bytes (B).

Valid variables for timer/counter presets and accumulators are bytes (B). The maximum preset is 255.

Valid variables for shift registers are also bytes (B). The number of shifts per variable is 7.

## **5.1.2 HIGH-LEVEL ('C')**

The High-level language is a subset of the 'C' programming language. High-level is used for all arithmetic, comparisons, conditional program execution, program looping, calling user functions (subroutines) and calling system functions. High-level blocks are implemented as a 57 row X 80 column text array.

 $\mathcal{L}_\mathcal{L} = \{ \mathcal{L}_\mathcal{L} = \{ \mathcal{L}_\mathcal{L} = \{ \mathcal{L}_\mathcal{L} = \{ \mathcal{L}_\mathcal{L} = \{ \mathcal{L}_\mathcal{L} = \{ \mathcal{L}_\mathcal{L} = \{ \mathcal{L}_\mathcal{L} = \{ \mathcal{L}_\mathcal{L} = \{ \mathcal{L}_\mathcal{L} = \{ \mathcal{L}_\mathcal{L} = \{ \mathcal{L}_\mathcal{L} = \{ \mathcal{L}_\mathcal{L} = \{ \mathcal{L}_\mathcal{L} = \{ \mathcal{L}_\mathcal{$ 

The High-level language incorporates the following:

- 1) Operators:
	- +: add  $+$ : add
		-
	- -: subtract —: decrement
	- \*: multiply ==: equate
		-
	-
	-
	-
	- &: bitwise AND  $!=:$  not equal<br>  $\vdots$  bitwise OR  $\sim:$  complements
	- |: bitwise OR  $\sim$ : complement
	-
	-
	-
- 
- $\ell$ : divide  $\geq$ : greater than
- %: remainder  $\leq$  >=: greater than or equal
- <<: left shift <: less than
- >>: right shift <=: less than or equal
	-
	-
	- ^: bitwise EX-OR \*: indirection (unary)
- &&: logical AND &: address operator
	- $||:$  logical OR  $=:$  equal (assignment)
- 2) Statements:
	- program statements (equations)
	- conditional program execution ("if else-if else")
	- program looping ("for", "while", and "do while" loops)
	- unconditional program jumping ("goto")
	- user function calls ("ufuncXX" subroutines)
	- system function calls ("sfuncXX" I/O operations)

### **5.1.3 ASSEMBLY**

The Assembly language conforms to the Intel MCS-51 instruction set. The assembler syntax conforms to the UNIX system V assembler syntax.

 $\_$  , and the contribution of the contribution of the contribution of the contribution of  $\mathcal{L}_\text{max}$ 

### **5.2 SYSTEM FUNCTIONS**

System functions provide the user with a means to perform extended functions such as communication on the serial network, etc. A summary of the system functions available in the M4000 modules is as follows:

 $\mathcal{L}_\mathcal{L} = \{ \mathcal{L}_\mathcal{L} = \{ \mathcal{L}_\mathcal{L} = \{ \mathcal{L}_\mathcal{L} = \{ \mathcal{L}_\mathcal{L} = \{ \mathcal{L}_\mathcal{L} = \{ \mathcal{L}_\mathcal{L} = \{ \mathcal{L}_\mathcal{L} = \{ \mathcal{L}_\mathcal{L} = \{ \mathcal{L}_\mathcal{L} = \{ \mathcal{L}_\mathcal{L} = \{ \mathcal{L}_\mathcal{L} = \{ \mathcal{L}_\mathcal{L} = \{ \mathcal{L}_\mathcal{L} = \{ \mathcal{L}_\mathcal{$ 

sfunc04: ASCII String Load sfunc07: General External Address Read sfunc08: General External Address Write sfunc09: System Fault Routine sfunc10: USER PORT receive sfunc11: USER PORT transmit sfunc13: Serial Network Communications

System functions are entered in high-level blocks as text. Each system function has a parameter list associated with the system function call which defines such things as the address to read/write to, the number of bytes to send/receive, etc. In addition, some system functions return with an error code or function status which can be used to determine if the system function was successful, busy, etc.

 $\_$  , and the contribution of the contribution of the contribution of the contribution of  $\mathcal{L}_\text{max}$ 

### **5.2.1 SYSTEM FUNCTION TYPES**

Two types of system functions exist: **suspended** and **simultaneous**.

**Suspended** system functions actually suspend program execution while they are executed. Thus they are performed just as any other type of instruction, in order of sequence in which they occur.

**Simultaneous** system functions are executed simultaneously to program execution. By their nature, simultaneous system functions may take multiple main program scans to execute. These are basically "background" tasks which are executed while the user application program is executing, with insignificant impact on the user program scan time.

The simultaneous system function returns with one of four types of return values when called: Not Busy, Busy, Done or an error code representing a fault in the execution of the function. When the function is first executed, a return value of "Busy" is returned. This indicates the function is executing and is no longer available for use until it has completed. Subsequent calls to the same system function will result in a "Busy" return value until the function has completed. At that time, a call to the system function will result in either a "Done" return value or an error code value representing a failure of the function to execute. The system function is now available to execute again. See the individual system function formats following for more details on the return values and error codes pertinent to each system function.

#### **5.2.2 sfunc04: ASCII STRING LOAD COMMAND**

System function 04 is used to convert the characters in an ASCII string to their equivalent ASCII codes and store these codes in consecutive byte addresses in variable memory (Bxxx variables) or external non-volatile memory (addresses 1900H-1fefH). System function 04 is typically used in conjunction with the USER PORT sfunc11 transmit system function to send ASCII strings to operator interfaces, etc.

 $\mathcal{L}_\mathcal{L} = \{ \mathcal{L}_\mathcal{L} = \{ \mathcal{L}_\mathcal{L} = \{ \mathcal{L}_\mathcal{L} = \{ \mathcal{L}_\mathcal{L} = \{ \mathcal{L}_\mathcal{L} = \{ \mathcal{L}_\mathcal{L} = \{ \mathcal{L}_\mathcal{L} = \{ \mathcal{L}_\mathcal{L} = \{ \mathcal{L}_\mathcal{L} = \{ \mathcal{L}_\mathcal{L} = \{ \mathcal{L}_\mathcal{L} = \{ \mathcal{L}_\mathcal{L} = \{ \mathcal{L}_\mathcal{L} = \{ \mathcal{L}_\mathcal{$ 

- General form: sfunc04(dest,"string");
- Parameters: dest = The address where the first ASCII character of the string will be stored. The remaining ASCII characters will be stored in consecutive byte addresses following the first byte address.

Variable types: 'B' or constant 1900H-1fefH.

string= The string is from one to 60 printable characters. These characters will be converted to their equivalent ASCII codes and stored in consecutive byte addresses starting at the dest byte address.

 **Note:** The string must be enclosed with double quotes as shown (these double quotes are not stored as part of the string, but are simply used as delimiters for the string). Any printable character can be incorporated in the string with the exception of the double quote " or back slash \. If these two characters are to be incorporated in the string, they must be preceded with the back slash (i.e. \" will incorporate the " only and  $\mathcal U$  will incorporate just one  $\mathcal V$ .

- Return Value: none
- Type: suspended

Valid Files: Initialization, Main Program, and user functions

Examples  $\qquad$  1) sfunc04 (B100, "example #1");

The above example will load the following byte addresses with the corresponding ASCII codes (numbers):

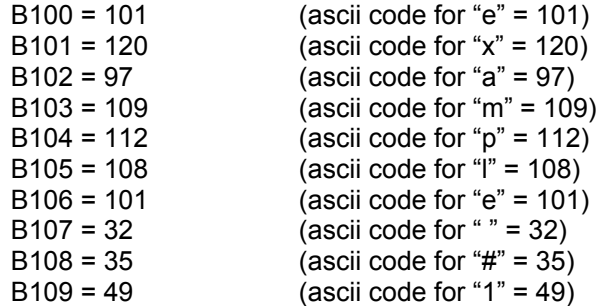

2) sfunc04(B150,":");

The above example will load B150 with 58 which is the ASCII code for ".

3) sfunc04(1a00H,"MOTOR\"on\"");

The above example incorporates double quotes in the string and uses the back slash to designate that these double quotes are part of the string and not the string delimiters. The characters are stored in non-volatile memory as follows:

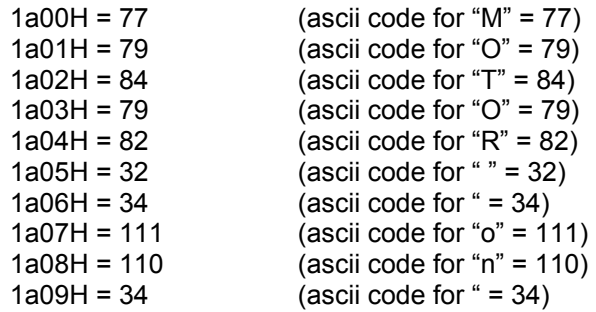

#### **5.2.3 sfunc07: GENERAL EXTERNAL ADDRESS READ**

System function 07 is used to read the battery-backed data memory which is not referenced as 'B' or 'W' variables. These are memory locations 1900H thru 1fefH. This system function reads one byte from the address specified.

 $\_$  , and the contribution of the contribution of the contribution of the contribution of  $\mathcal{L}_\text{max}$ 

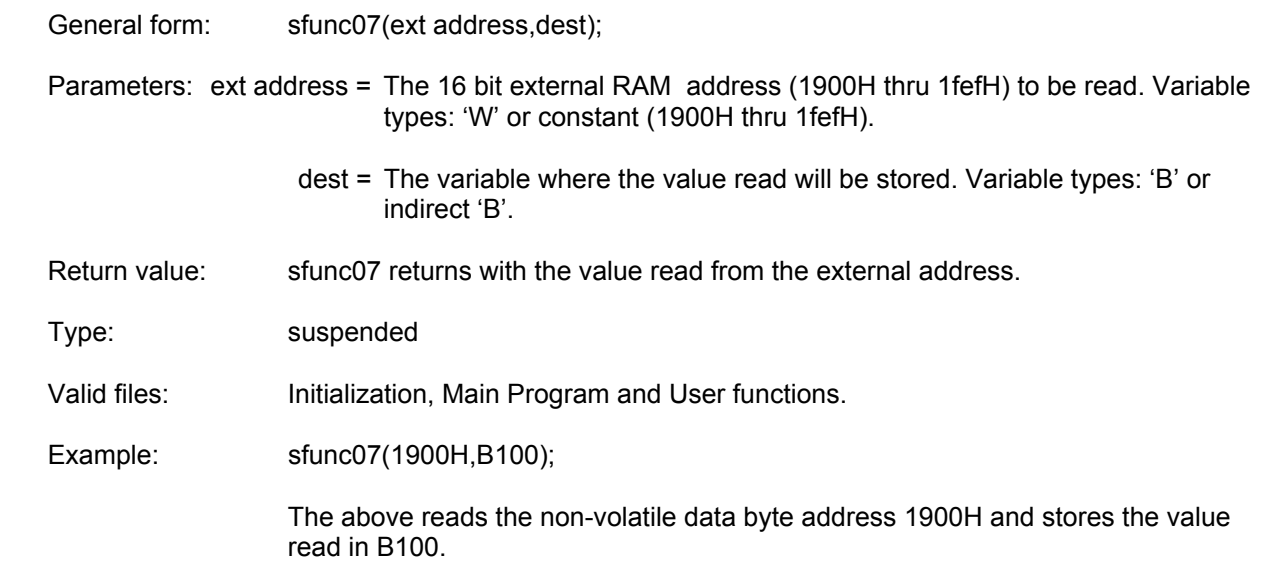

#### **5.2.4 sfunc08: GENERAL EXTERNAL ADDRESS WRITE**

System function 08 is used to write data to the battery-backed data memory which is not referenced as 'B' or 'W' variables. These are memory locations 1900H thru 1fefH. This system function writes one byte to the address specified.

 $\mathcal{L}_\mathcal{L} = \{ \mathcal{L}_\mathcal{L} = \{ \mathcal{L}_\mathcal{L} = \{ \mathcal{L}_\mathcal{L} = \{ \mathcal{L}_\mathcal{L} = \{ \mathcal{L}_\mathcal{L} = \{ \mathcal{L}_\mathcal{L} = \{ \mathcal{L}_\mathcal{L} = \{ \mathcal{L}_\mathcal{L} = \{ \mathcal{L}_\mathcal{L} = \{ \mathcal{L}_\mathcal{L} = \{ \mathcal{L}_\mathcal{L} = \{ \mathcal{L}_\mathcal{L} = \{ \mathcal{L}_\mathcal{L} = \{ \mathcal{L}_\mathcal{$ 

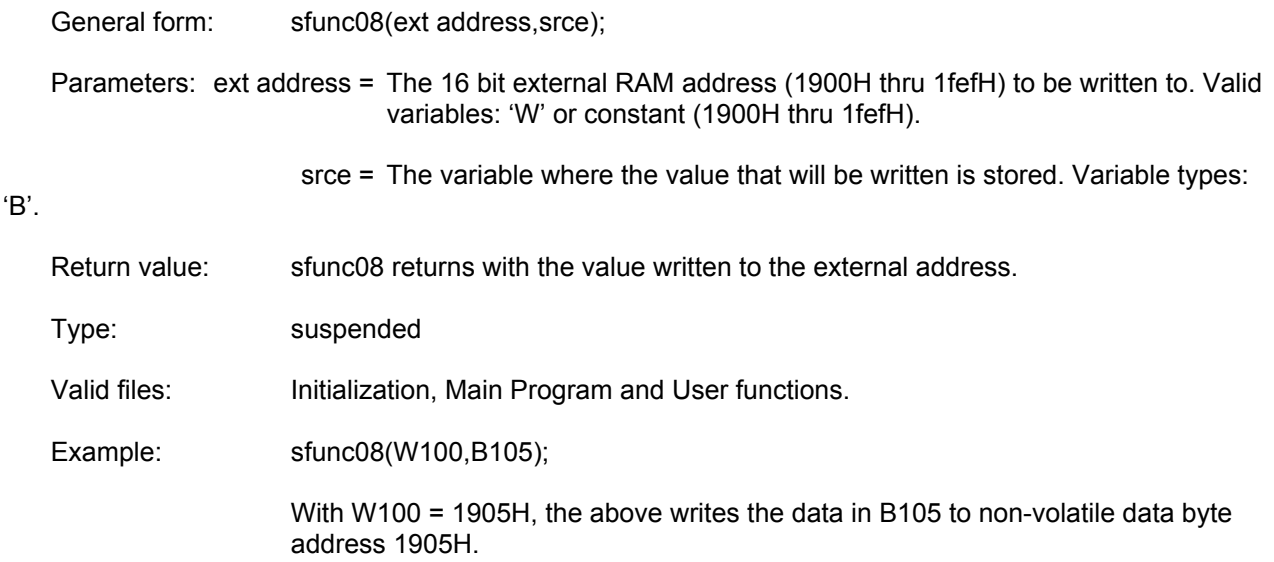

### **5.2.5 sfunc09: SYSTEM FAULT ROUTINE**

System function 09 provides a means for the fault routine to be called in response to a software detected fault from the user application program. The fault routine is executed as described in section 7.1. The fault code will be set to 45H: sfunc09 generated fault.

 $\_$  , and the contribution of the contribution of the contribution of the contribution of  $\mathcal{L}_\text{max}$ 

**Note:** This function should only be called when a complete system shutdown is desired due to the fact that program execution will cease.

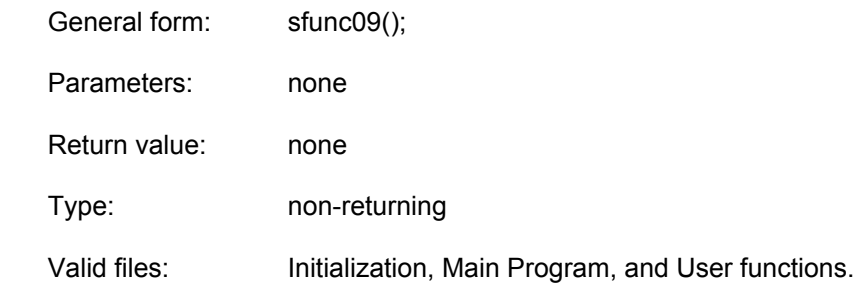

### **5.2.6 sfunc10: USER PORT RECEIVE**

System function 10 receives a consecutive number of bytes from the USER PORT. (PROG port used as USER PORT - F104 set to "1"). See Section 6.2.1 for a detailed description of the use of sfunc10.

 $\mathcal{L}_\mathcal{L} = \{ \mathcal{L}_\mathcal{L} = \{ \mathcal{L}_\mathcal{L} = \{ \mathcal{L}_\mathcal{L} = \{ \mathcal{L}_\mathcal{L} = \{ \mathcal{L}_\mathcal{L} = \{ \mathcal{L}_\mathcal{L} = \{ \mathcal{L}_\mathcal{L} = \{ \mathcal{L}_\mathcal{L} = \{ \mathcal{L}_\mathcal{L} = \{ \mathcal{L}_\mathcal{L} = \{ \mathcal{L}_\mathcal{L} = \{ \mathcal{L}_\mathcal{L} = \{ \mathcal{L}_\mathcal{L} = \{ \mathcal{L}_\mathcal{$ 

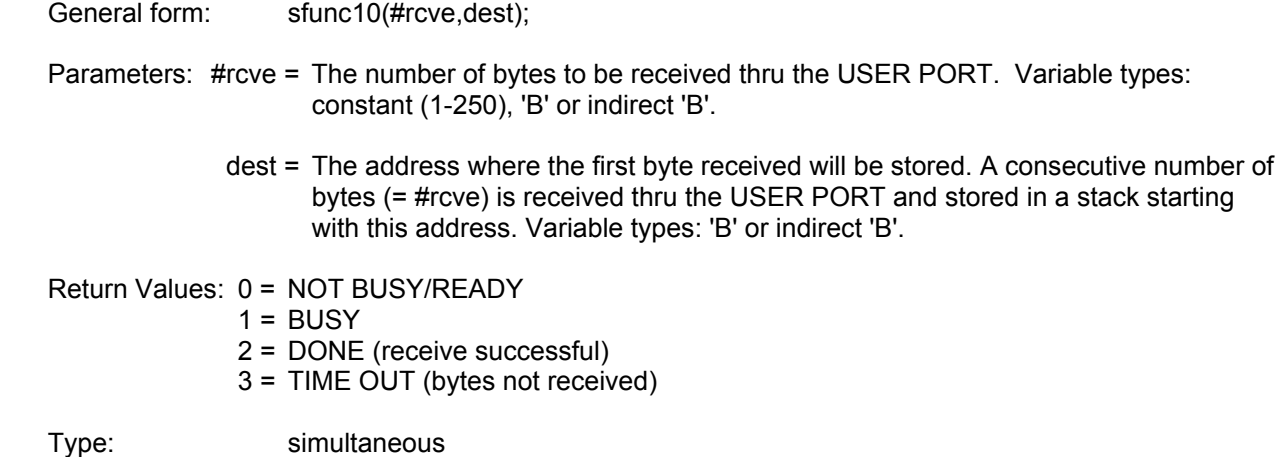

Valid Files: Initialization and Main Program only

#### **5.2.7 sfunc11: USER PORT TRANSMIT**

System function 11 transmits a consecutive number of bytes out the USER PORT. (PROG port used as USER PORT - F104 set to "1"). See Section 6.2.2 for a detailed description of the use of sfunc11.

 $\mathcal{L}_\mathcal{L} = \{ \mathcal{L}_\mathcal{L} = \{ \mathcal{L}_\mathcal{L} = \{ \mathcal{L}_\mathcal{L} = \{ \mathcal{L}_\mathcal{L} = \{ \mathcal{L}_\mathcal{L} = \{ \mathcal{L}_\mathcal{L} = \{ \mathcal{L}_\mathcal{L} = \{ \mathcal{L}_\mathcal{L} = \{ \mathcal{L}_\mathcal{L} = \{ \mathcal{L}_\mathcal{L} = \{ \mathcal{L}_\mathcal{L} = \{ \mathcal{L}_\mathcal{L} = \{ \mathcal{L}_\mathcal{L} = \{ \mathcal{L}_\mathcal{$ 

General form: sfunc11(#sent,srce);

Parameters: #sent = The number of bytes to transmit out the USER PORT. Variable types: constant (1- 250), 'B' or indirect 'B'.

> srce = The address where the first byte transmitted is stored. A consecutive number of bytes (= #sent) is transmitted out the USER PORT starting with this address. Variable types: 'B' or 'indirect 'B'.

Return Values: 0 = NOT BUSY/READY  $1 = BUSY$ 2 = DONE (transmit successful) Type: simultaneous

Valid Files: Initialization and Main Program only

### **5.2.8 sfunc13: SERIAL NETWORK COMMUNICATIONS**

System function 13 is used to communicate to other S3012s, S3014s or other M4000 nodes on the serial communication network. See section 6.1 for details on the use of sfunc13 and a description of the serial network.

 $\mathcal{L}_\mathcal{L} = \{ \mathcal{L}_\mathcal{L} = \{ \mathcal{L}_\mathcal{L} = \{ \mathcal{L}_\mathcal{L} = \{ \mathcal{L}_\mathcal{L} = \{ \mathcal{L}_\mathcal{L} = \{ \mathcal{L}_\mathcal{L} = \{ \mathcal{L}_\mathcal{L} = \{ \mathcal{L}_\mathcal{L} = \{ \mathcal{L}_\mathcal{L} = \{ \mathcal{L}_\mathcal{L} = \{ \mathcal{L}_\mathcal{L} = \{ \mathcal{L}_\mathcal{L} = \{ \mathcal{L}_\mathcal{L} = \{ \mathcal{L}_\mathcal{$ 

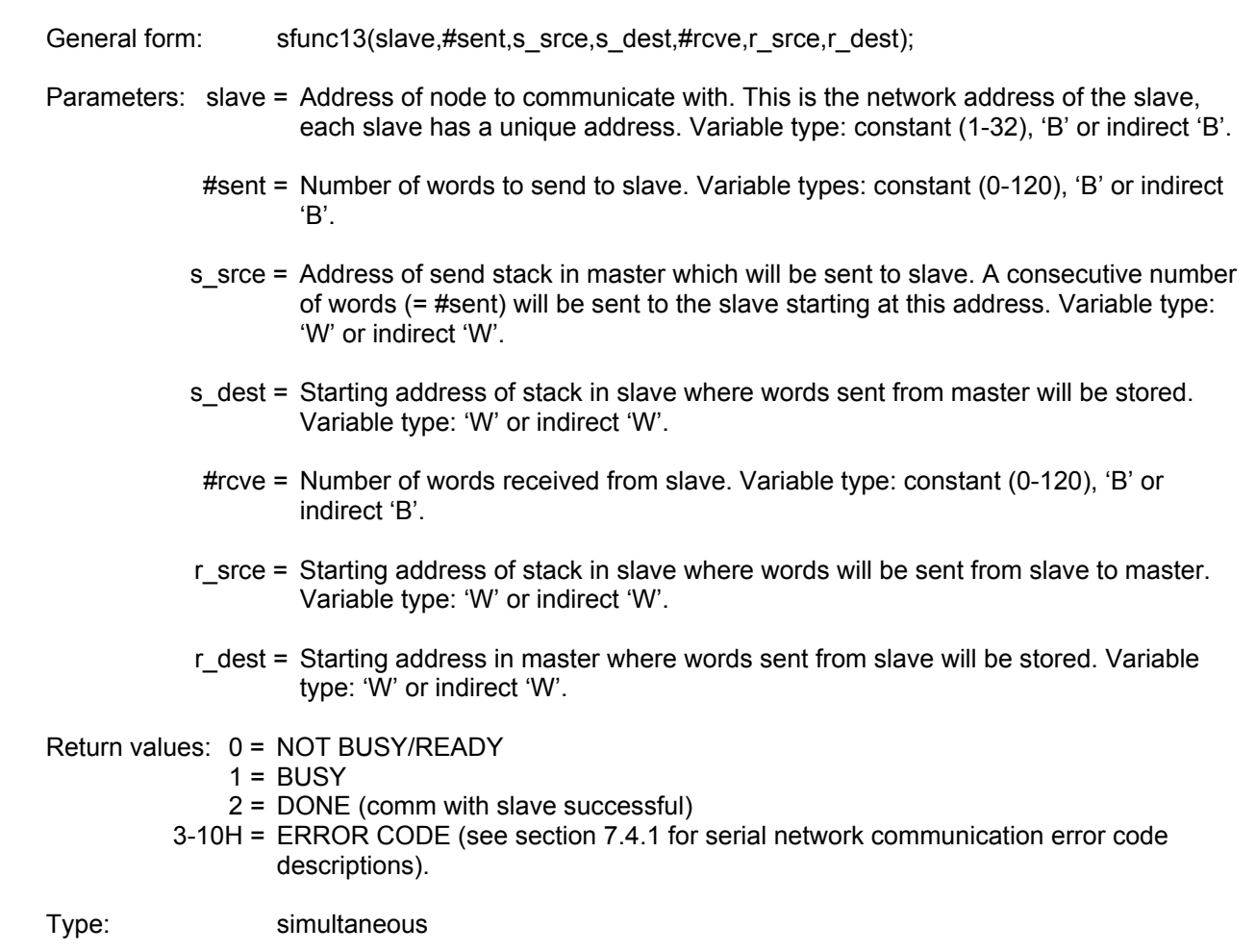

Valid files: Initialization and Main Program only
The serial network provides a means for multiple S3012s, S3014s or M4000 modules (hereafter referred to as nodes) to communicate with each other. The network operates in a master/slave topology. One S3012, S3014, or M4000 module acts as the master node and controls all communications on the network. The remaining nodes act as slaves and simply respond to communications requests from the master. The master can send up to 120 consecutive words and receive up to 120 consecutive words from a slave in one command. If data is to be sent from one slave to another slave, it must be done through the master (i.e. the master reads the data from the first slave and then sends it to the second slave).

Up to 32 S3012s, S3014s, M4000 modules or other S3000 network compatible boards can be installed on one network. These 32 nodes consist of the one master and up to 31 slaves. Each node on the network is assigned a unique network address. This number is a number between 1 and 32. The network address is used to specify which slave the master is communicating to. The network address is set in the M4000 module from the SYSdev Target board Interface menu and is downloaded directly to the module from the IBM PC or compatible running SYSdev. See section 9.7.2.

## **6.1 COMMUNICATING ON THE NETWORK (sfunc13)**

System function 13 is used to execute the communications command to the slave. The parameter list of sfunc13 contains:

 $\mathcal{L}_\mathcal{L} = \{ \mathcal{L}_\mathcal{L} = \{ \mathcal{L}_\mathcal{L} = \{ \mathcal{L}_\mathcal{L} = \{ \mathcal{L}_\mathcal{L} = \{ \mathcal{L}_\mathcal{L} = \{ \mathcal{L}_\mathcal{L} = \{ \mathcal{L}_\mathcal{L} = \{ \mathcal{L}_\mathcal{L} = \{ \mathcal{L}_\mathcal{L} = \{ \mathcal{L}_\mathcal{L} = \{ \mathcal{L}_\mathcal{L} = \{ \mathcal{L}_\mathcal{L} = \{ \mathcal{L}_\mathcal{L} = \{ \mathcal{L}_\mathcal{$ 

- 1) Slave network address to communicate to.
- 2) Number of words to be sent to slave.
- 3) Starting address of stack, in master, of words which will be sent to slave.
- 4) Starting address of stack, in slave, where the words are to be stored.
- 5) Number of words to be received from slave.
- 6) Starting address of stack, in slave, where the words will be sent from.
- 7) Starting address of stack, in master, where the words from the slave will be stored.

See section 5.2.8 for a complete description of the above parameters, the general form of sfunc13 and the return values possible with sfunc13.

**Note:** sfunct is used only in the master, the slaves respond to network communications completely transparently. No commands are added to the slave programs in order to implement the serial network. Thus, only one program (the master's) in the entire network has any commands pertaining to network communications.

# **SECTION 6 SERIAL NETWORK COMMUNICATIONS**

System function 13 is a simultaneous function such that once it is initiated, program execution continues without waiting for the sfunc to complete. Subsequent calls of sfunc13 result in a return value of "BUSY" until the sfunc completes (return = "DONE") or detects an error (return = "ERROR CODE"). See section 7.4.1 for a description of the serial network error codes. Since sfunc13 is a simultaneous function, the impact on the user application program scan time is negligible when executed. This is also true for the responding slave. Reception and transmission on the serial network occurs concurrently with program execution, no significant increase in the scan time of the slave occurs when a slave is communicated with.

The sequence of events in a serial network comm event are as follows:

- 1) Master node initiates comm event by executing an sfunc13. Program execution in the master proceeds concurrently with the transmission of the words to the slave.
- 2) The slave receives the words from the master concurrently with it's program execution. Once all words are received from the master, the slave starts transmission of the words that are to be sent from the slave to the master. This also occurs concurrently with the slave program execution.
- 3) The master receives the words sent from the slave concurrently with it's program execution. Once all the words from the slave have been received, the subsequent call to sfunc13 results in a return value of "DONE". Until this step, calls to sfunc13 would have resulted in a "BUSY" return value.

See section 12.7 for details on installing and wiring the network.

#### Example:

1) Communicating from the master to a slave:

Master M4000 main program:

B070 = sfunc13(4,10,W080,W100,5,W090,W110);

Execution: The above command transmits 10 words (W080 thru W098) in the master to the slave at network address 4, storing the data in W100 thru W118. The slave then transmits 5 words (W090 thru W098) to the master, storing this data at W110 thru W118. The transmission of the data was done concurrently with the program executions of both the master and the slave.

> The return value of the sfunc13 is stored in B070. Once the sfunc13 is initiated, the return value of the sfunc13 is "BUSY" (B070 = 1) until the transmission is complete. At that time, the return value is "DONE" (B070 = 2) or an error code (B070 = ERROR CODE) if an error occurred in transmission.

#### **6.2 USER PORT (PROG PORT) COMMUNICATIONS**

The PROG port can be used as a USER PORT by setting F104 to a "1". (See Section 4.4.1.) The PROG port will then function in the same manner as other S3000 boards equipped with a separate USER PORT (such as the S3012 and S3016). While F104 is set to a "1", the PROG port will be referred to as the USER PORT. As a USER PORT, the PROG port is a general purpose RS-232 port available for connection to any RS-232 user device. Typical applications include: M4000 module connection to operator workstations, connection to IBM PC or compatibles for system data acquisition, etc. Communications through the USER PORT is achieved using sfunc10 (USER PORT read) and sfunc11 (USER PORT write). These sfuncs allow any ASCII codes from 0 to 255 to be read from or written to the port.

 $\mathcal{L}_\mathcal{L} = \{ \mathcal{L}_\mathcal{L} = \{ \mathcal{L}_\mathcal{L} = \{ \mathcal{L}_\mathcal{L} = \{ \mathcal{L}_\mathcal{L} = \{ \mathcal{L}_\mathcal{L} = \{ \mathcal{L}_\mathcal{L} = \{ \mathcal{L}_\mathcal{L} = \{ \mathcal{L}_\mathcal{L} = \{ \mathcal{L}_\mathcal{L} = \{ \mathcal{L}_\mathcal{L} = \{ \mathcal{L}_\mathcal{L} = \{ \mathcal{L}_\mathcal{L} = \{ \mathcal{L}_\mathcal{L} = \{ \mathcal{L}_\mathcal{$ 

The baud rate of the USER PORT is preset at 9600 with 8 data bits, 1 stop bit and no parity.

#### **6.2.1 RECEIVING THROUGH THE USER PORT (sfunc10)**

Using sfunc10, from 1 to 250 consecutive bytes can be received from the USER PORT in one command. System function 10 is a simultaneous function such that once it is initiated, program execution continues without waiting for the sfunc to complete. Subsequent calls of sfunc10 result in a return value of "BUSY" until the sfunc completes (return = "DONE") or an error occurs (return = "ERROR CODE"). Since sfunc10 is a simultaneous function, the impact on the user application program scan time is negligible when an sfunc10 is executed.

 $\_$  , and the contribution of the contribution of the contribution of the contribution of  $\mathcal{L}_\text{max}$ 

The device connected to the USER PORT must send the data to the M4000 within a certain time period once sfunc10 is initiated in order to avoid a return value of "TIME OUT". In most applications, software handshaking will be required between the M4000 and user RS-232 device in order to assure the proper number of bytes is sent at the proper time.

**Note:** The M4000, as the bytes are received through the USER PORT, they are stored directly into the byte addresses specified in the sfunc10 call, there is not an intermediate buffer. Therefore, the return value of sfunc10 should be monitored to determine when all the bytes have actually been received.

The parameters specified in sfunc10 are: the number of bytes to receive and the starting address of the stack to store the bytes at. See Section 5.2.6 for the general form, parameter list and return values of sfunc10.

## **SECTION 6 SERIAL NETWORK COMMUNICATIONS**

Example:

1) Receiving through the USER PORT:

Main program:

B080 = sfunc10(20,B100);

Execution: The above receives 20 bytes from the USER PORT and stores them in B100 thru B119. The return value of sfunc10 is stored in B080. When the sfunc10 is first called, the return value will equal "BUSY" (B080=1). Subsequent calls of sfunc10 will result in a "BUSY" (B080=1) return value until all 20 bytes have been received, at which time a return value of "DONE" (B080=2) is obtained. If the device connected to the USER PORT does not send any or all of the 20 bytes, a return value of "TIME OUT" (B080=3) is obtained after a certain time period.

#### $\_$  , and the contribution of the contribution of the contribution of the contribution of  $\mathcal{L}_\text{max}$ **6.2.2 TRANSMITTING THROUGH THE USER PORT (sfunc11)**

Using sfunc11, from 1 to 250 consecutive bytes can be transmitted out the USER PORT in one command. System function 11 is a simultaneous function such that once it is initiated, program execution continues without waiting for the sfunc to complete. Subsequent calls of sfunc11 result in a return value of "BUSY" until the sfunc completes (return = "DONE"). Since sfunc11 is a simultaneous function, the impact on the user application program scan time is negligible when an sfunc11 is executed.

The parameters specified in sfunc11 are: the number of bytes to transmit and the starting address of the stack of bytes that will be transmitted. See Section 5.2.7 for the general form, parameter list and return values of sfunc11.

Example:

1) Transmitting out the USER PORT:

Main program:

B080=sfunc11(30,B120);

Execution: The above transmits the 30 bytes between B120 and B149 out the USER PORT. The return value of sfunc11 is stored in B080. When the sfunc11 is first called, the return value will equal "BUSY" (B080=1). Subsequent calls of sfunc11 will result in a BUSY (B080=1) return value until all 30 bytes have been transmitted, at which time a return value of "DONE" (B080=2) is obtained.

> **Note:** Program execution is not suspended while sfunc11 is executing. Once initiated, program execution continues with subsequent calls of sfunc11 determining when all 30 bytes have actually been transmitted. The time it takes for sfunc11 to complete is a function of the number of bytes to be transmitted.

The M4000 modules contain comprehensive fault detection routines which verify the proper operation of the module at all times. If the module detects a fault condition, the "FLT" LED on the front of the module is illuminated and the fault routine is executed. The sources of these faults range from a hardware failure of the module to an error in the user's program (infinite loop, etc.).

 $\_$  , and the contribution of the contribution of the contribution of the contribution of  $\mathcal{L}_\text{max}$ 

## **7.1 FAULT ROUTINE EXECUTION**

When a fault is detected, the following fault routine is executed:

- 1) User program execution is suspended.
- 2) If possible, all outputs in the system are disabled
- 3) "FLT" LED on the front of the module is illuminated.
- 4) "RUN" LED is extinguished.
- 5) Fault interlock is opened
- 6) Fault code representing the detected fault is saved in internal memory of the module for viewing with SYSdev.

The first step in correcting a fault condition (FLT LED "on") in an M4000 module, is viewing the fault code saved inside the module with SYSdev.

 $\_$  , and the contribution of the contribution of the contribution of the contribution of  $\mathcal{L}_\text{max}$ 

#### **7.2 VIEWING FAULT CODES WITH SYSDEV**

When a fault occurs, an IBM PC or compatible, running SYSdev, can be connected to the PROG port of the module to view the fault codes. To view the fault codes, perform the following:

- 1) Connect IBM PC "COM1" port to M4000 "PROG" port using the appropriate cable (see appendix B).
- 2) Initiate SYSdev from the DOS prompt and select the user program currently loaded in the module.
- 3) From the main menu, select "Target Board Interface".
- 4) From the Target Board Interface menu, select "Target Board Fault Codes/Status".

The SYSdev fault display reads the fault codes from the module and displays the following:

Target Board Internal Fault Code

- 1) Curr Flt:
- 2) Last Flt:
- 3) Co-cpu slot:
- 4) Corrective action:

Communications Network Error Codes

- 5) Current comm error:
- 6) Last comm error:

**Curr Flt:** This is the M4000 fault code corresponding to the current detected fault along with a short description of the fault. This fault code is cleared at power-up or optionally by the user after it is displayed in the SYSdev fault display.

**Last Flt:** This is the last M4000 fault code detected, shown just as the Curr Flt is shown. Unlike the Curr Flt, this fault code is not cleared at power-up. This field retains the last detected fault even when power to the module is cycled. This fault code can only be cleared after it is displayed in the SYSdev fault display.

**Co-cpu slot:** not used by the M4000 modules.

**Corrective action:** This field contains a short description of the action which can be taken to correct the particular fault that was detected.

**Current comm error:** This field displays the current serial network comm error along with a short description describing the error. This field is cleared as soon as the current comm error clears.

**Last comm error:** This field displays the last error displayed in the Current comm error field. Unlike the Current comm error, this field retains the error code even after the error condition clears. This provides a history of the last comm error to occur.

The user has the option of clearing the fault codes when exiting the SYSdev fault display.

## **7.3 FAULT CODES**

The following is a list of the fault codes and descriptions, as displayed in the SYSdev fault display, detected by the M4000 modules:

 $\mathcal{L}_\mathcal{L} = \{ \mathcal{L}_\mathcal{L} = \{ \mathcal{L}_\mathcal{L} = \{ \mathcal{L}_\mathcal{L} = \{ \mathcal{L}_\mathcal{L} = \{ \mathcal{L}_\mathcal{L} = \{ \mathcal{L}_\mathcal{L} = \{ \mathcal{L}_\mathcal{L} = \{ \mathcal{L}_\mathcal{L} = \{ \mathcal{L}_\mathcal{L} = \{ \mathcal{L}_\mathcal{L} = \{ \mathcal{L}_\mathcal{L} = \{ \mathcal{L}_\mathcal{L} = \{ \mathcal{L}_\mathcal{L} = \{ \mathcal{L}_\mathcal{$ 

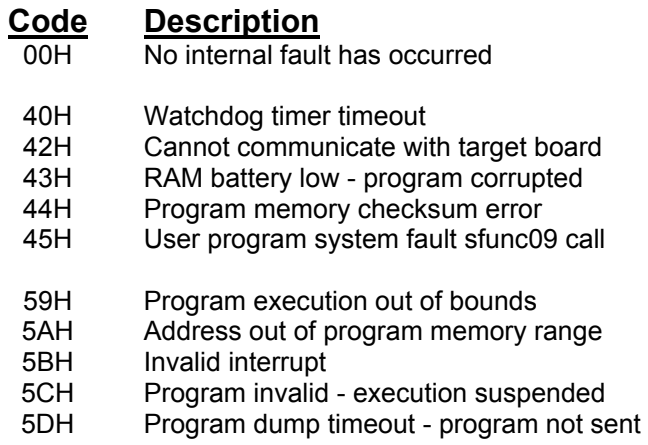

## **7.3.1 WATCHDOG TIMER TIMEOUT (40H)**

The watchdog timeout fault occurs when the main program scan time exceeds 100 milliseconds. The cause of this fault ranges from an error in the user program

 $\_$  , and the contribution of the contribution of the contribution of the contribution of  $\mathcal{L}_\text{max}$ 

(unintentional loop entered in the user program, unintentional indirect access to program memory) to a hardware failure of the M4000 module.

#### **Troubleshooting:**

- 1) Check the program for any unintentional loops. These are loops where the exit condition of the loop can never be satisfied. This can occur in "for", "while" and "do-while" loops. Also check for any "goto" jumps that cause the program to jump to a previous location in the program with no condition to stop executing the jump.
- 2) Check for any loop instructions that may take longer than 100 milliseconds to execute (a large number of iterations through the loop).

- 3) When the 40H fault code is displayed in the SYSdev fault display, a field is displayed that reads (PC=xxxxH). The "xxxx" is a four digit hex number which equals the address (program counter) that the program was at when the watchdog timed out. If the program was in an infinite loop, this would give an indication of where the loop was. To see which block this address is in, add an assembly block at the end of the program with just the one word "test" typed into it and then compile the program. The program will compile with no errors but will assemble with one error (no hex file created). The compiler will create a file named "assem.lst" which is the assembly list file complete with program addresses. This file can be viewed with any text editor or with the MS-DOS "type" command. The numbers in the second column from the left are the program addresses. Locate the address in this file which was displayed in the (PC=xxxxH) field. The assembly instructions for each block are headed with the block number they are in. From this, it is possible to find what block the program was at when the timeout occurred. Remove the assembly block created above to recompile the program with- out error.
- 4) If the problem persists, try another M4000 module to verify if a hardware problem exists.

#### $\_$  , and the contribution of the contribution of the contribution of the contribution of  $\mathcal{L}_\text{max}$ **7.3.2 IBM PC TO M4000 COMMUNICATIONS FAILURE (42H)**

If an attempt to read the fault codes from the M4000 module results in an error code of "42H: Cannot communicate with target board", the PC cannot communicate with the module. This is not an internal M4000 fault but instead a fault detected by SYSdev. The cause of this fault ranges from catastrophic failure of the module to a misconnection of the PC to the module.

#### **Troubleshooting:**

- 1) Verify the "PWR" LED on the module is on. If not, verify that +24VDC power is applied to the module.
- 2) Verify that the RS-232 cable is connected to "COM1" on the PC and "PROG" port on the module.
- 3) Verify that the RS-232 cable connecting the PC to the module is wired correctly. See appendix B for the pin out of the cable.
- 4) If the above verifies, replace the M4000 module and try again. If the problem still persists, verify the "COM1" port for proper operation (see manual from PC manufacture).

#### $\mathcal{L}_\mathcal{L} = \{ \mathcal{L}_\mathcal{L} = \{ \mathcal{L}_\mathcal{L} = \{ \mathcal{L}_\mathcal{L} = \{ \mathcal{L}_\mathcal{L} = \{ \mathcal{L}_\mathcal{L} = \{ \mathcal{L}_\mathcal{L} = \{ \mathcal{L}_\mathcal{L} = \{ \mathcal{L}_\mathcal{L} = \{ \mathcal{L}_\mathcal{L} = \{ \mathcal{L}_\mathcal{L} = \{ \mathcal{L}_\mathcal{L} = \{ \mathcal{L}_\mathcal{L} = \{ \mathcal{L}_\mathcal{L} = \{ \mathcal{L}_\mathcal{$ **7.3.3 INVALID PROGRAM FAULTS (5CH and 5DH)**

The "Program Invalid" (5CH) fault occurs when the module does not contain a valid user program. This typically occurs when a new module is installed which has never had a user program downloaded to it or after the hardware confidence test is performed, which erases the program memory. The "Program dump timeout" (5DH) fault occurs when program download to the M4000 module is interrupted while program download is in progress.

#### **Troubleshooting:**

- 1) Dump the user program to the M4000 module. These faults will clear once the module is loaded with a valid user program.
- 2) If re-loading the module with the user program does not clear the fault, replace the M4000 module and try again.

#### $\_$  , and the contribution of the contribution of the contribution of the contribution of  $\mathcal{L}_\text{max}$ **7.3.4 USER PROGRAM sfunc09 SYSTEM FAULT CALL (45H)**

This fault code is set when the user program performs an sfunc09(); system function fault call. See the user program for the purpose of the system fault call. See section 5.2.5 for details on sfunc09.

 $\_$  , and the contribution of the contribution of the contribution of the contribution of  $\mathcal{L}_\text{max}$ 

## **7.3.5 INTERNAL M4000 FAULTS (43H,44H,59H-5BH)**

The remainder of the fault codes detected by the M4000 module represent an internal failure of the module. These can range from the RAM battery low to invalid interrupt requests.

Troubleshooting:

- 1) Perform the hardware confidence test on the M4000 module. It may be desirable to remove the suspect module from the system and to install another module to get the application being controlled back up and running. See section 8 for details on the test.
- 2) Based on the results of this test, return the module for repair, or re-install the module in system.

## **7.4 SERIAL NETWORK COMMUNICATION ERRORS**

Unlike the system faults, the serial network communication errors do not cause the M4000 module to shut-down, but instead are simply logged into the Current and Last comm error registers, with user program execution continuing. The Current comm error represents an error that is present at the time the fault codes are viewed, while the Last comm error represents the last comm error detected. The comm error codes are viewed from the SYSdev fault display, see section 7.2 for more details.

 $\mathcal{L}_\mathcal{L} = \{ \mathcal{L}_\mathcal{L} = \{ \mathcal{L}_\mathcal{L} = \{ \mathcal{L}_\mathcal{L} = \{ \mathcal{L}_\mathcal{L} = \{ \mathcal{L}_\mathcal{L} = \{ \mathcal{L}_\mathcal{L} = \{ \mathcal{L}_\mathcal{L} = \{ \mathcal{L}_\mathcal{L} = \{ \mathcal{L}_\mathcal{L} = \{ \mathcal{L}_\mathcal{L} = \{ \mathcal{L}_\mathcal{L} = \{ \mathcal{L}_\mathcal{L} = \{ \mathcal{L}_\mathcal{L} = \{ \mathcal{L}_\mathcal{$ 

The error codes saved in the Current and Last comm error registers are the same error codes returned from the sfunc13 call. The return values from the sfunc13 calls should be saved in separate 'B' variables such that when a comm error occurs, the slave that it occurred with can be determined.

 $\_$  , and the contribution of the contribution of the contribution of the contribution of  $\mathcal{L}_\text{max}$ 

## **7.4.1 SERIAL NETWORK COMM ERROR CODES**

The following is a list of the detected serial network communication errors:

master

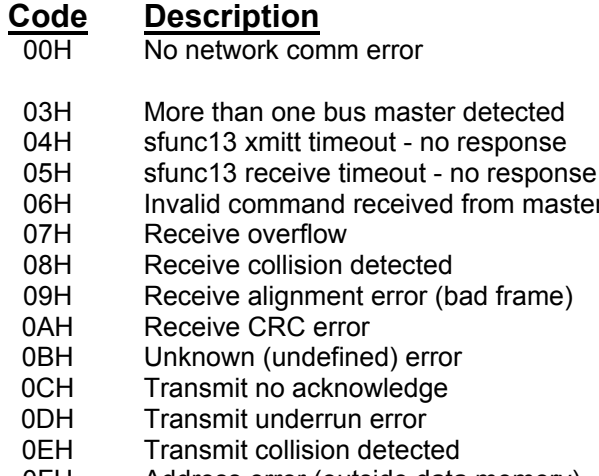

- 0FH Address error (outside data memory)<br>10H Unexpected slave responding
- Unexpected slave responding

## **7.4.2 NO RESPONSE FROM SLAVE (04H and 05H)**

The no response errors occur when the master executes an sfunc13 addressed to a particular slave but receives no response from that slave. For every execution of sfunc13, the slave will always respond to the request, even if no data is to be sent from the slave to the master. This verifies that the slave did, in fact, receive the data sent to it.

 $\mathcal{L}_\mathcal{L} = \{ \mathcal{L}_\mathcal{L} = \{ \mathcal{L}_\mathcal{L} = \{ \mathcal{L}_\mathcal{L} = \{ \mathcal{L}_\mathcal{L} = \{ \mathcal{L}_\mathcal{L} = \{ \mathcal{L}_\mathcal{L} = \{ \mathcal{L}_\mathcal{L} = \{ \mathcal{L}_\mathcal{L} = \{ \mathcal{L}_\mathcal{L} = \{ \mathcal{L}_\mathcal{L} = \{ \mathcal{L}_\mathcal{L} = \{ \mathcal{L}_\mathcal{L} = \{ \mathcal{L}_\mathcal{L} = \{ \mathcal{L}_\mathcal{$ 

#### **Troubleshooting:**

- 1) Verify that the network continuity is good between the master and the slave. This can be done by observing the "COMM" LEDs on the network interface boards. Every time sfunc13 is executed, the "COMM" LEDs will flash (or be on solid for continuous communications).
- 2) Verify that the master and all slaves on the network are set to the correct network address they have been assigned. For each node on the network, the address must be a number between 1 and 32 and must be unique. See section 9.7.2.
- 3) If the problem persists, replace the slave M4000 module where the problem is occurring. Next, replace the M4000 master module.

 $\_$  , and the contribution of the contribution of the contribution of the contribution of  $\mathcal{L}_\text{max}$ 

## **7.4.3 SERIAL NETWORK INTEGRITY ERROR (03H, 06H-0EH, 10H)**

The serial network integrity errors occur when corruption of the transmitted frame is detected. The sources of these errors range from multiple masters attempting communications on the network to excessive induced EMI on the network.

#### **Troubleshooting:**

- 1) Verify that only one master is communicating on the network. The master is defined as the node which is executing the sfunc13 system functions. If two nodes are executing sfunc13s simultaneously, a network collision will occur with the corresponding corruption of data.
- 2) Verify that the network wiring is isolated from other high voltage wiring which could induce EMI into the network. The network should be routed in a conduit separate from other wiring.
- 3) Replace the slave M4000 module with which the error occurred. If the problem persists, replace the M4000 module at the master node.

 $\_$  , and the contribution of the contribution of the contribution of the contribution of  $\mathcal{L}_\text{max}$ 

#### **7.4.4 ADDRESS OUTSIDE RANGE (0FH)**

This error occurs when an attempt to write to memory outside the data memory range occurs in either the master or slave. Verify the corresponding sfunc13 call specifies the proper data range.

*(This Page Intentionally Left Blank)*

The hardware confidence test allows the entire M4000 module hardware to be verified for proper operation. The test is resident in all modules and is initiated through SYSdev. The hardware confidence test is the same test used at the factory to initially test the production M4000 modules, and therefore provides the same 100% hardware test as provided at the factory.

The test is provided to the user to verify whether the module hardware is functional or not. Not as a tool to repair the modules. If a fault is detected, the module should be returned to the factory for repair. Any attempt to repair an M4000 module will void the warranty.

 $\_$  , and the contribution of the contribution of the contribution of the contribution of  $\mathcal{L}_\text{max}$ 

## **8.1 TESTS PERFORMED**

The following is a list of the tests performed by the hardware confidence test:

- 1) Microcontroller RAM test
- 2) Internal Fault detection test
- 3) RAM memory test
- 4) Serial network interface test
- 5) RS-232 PROG PORT test

Tests 1, 3, and 4 are not optional and are always performed. Test 2 is normally disabled but can be enabled if desired.

**Note:** If test 2 is to be performed, the FLT interlock output must be wired to the '-' terminal of both the interrupt input0 and input1 inputs. The  $+$  terminals of both interrupt input0 and input1 must be wired to the '+' terminal of the power input (+24VDC). Test 2 uses these two inputs to verify the FLT interlock output. Failure to connect these inputs as described will result in a fault detected when test 2 is performed.

Test 5 is optional and may be disabled if desired. All tests are automatic and require no interaction once the test is initiated.

Each test performs a complete check of the respective hardware area of the module. If a fault is detected, the test is stopped and a test fault code is displayed to indicate the nature of the hardware failure.

**Note:** The actual input and output points hardware is not checked with these tests. This can be done using the on-line monitoring mode of SYSdev to view the states of the inputs and set the states of the outputs.

## **SECTION 8 HARDWARE CONFIDENCE TEST**

## **8.2 PERFORMING THE HARDWARE CONFIDENCE TEST**

**WARNING:** The hardware confidence test should not be performed in an M4000 module installed in a user's control system. Unpredictable output states may result while the test is being performed.

 $\mathcal{L}_\mathcal{L} = \{ \mathcal{L}_\mathcal{L} = \{ \mathcal{L}_\mathcal{L} = \{ \mathcal{L}_\mathcal{L} = \{ \mathcal{L}_\mathcal{L} = \{ \mathcal{L}_\mathcal{L} = \{ \mathcal{L}_\mathcal{L} = \{ \mathcal{L}_\mathcal{L} = \{ \mathcal{L}_\mathcal{L} = \{ \mathcal{L}_\mathcal{L} = \{ \mathcal{L}_\mathcal{L} = \{ \mathcal{L}_\mathcal{L} = \{ \mathcal{L}_\mathcal{L} = \{ \mathcal{L}_\mathcal{L} = \{ \mathcal{L}_\mathcal{$ 

 $\mathcal{L}_\mathcal{L} = \{ \mathcal{L}_\mathcal{L} = \{ \mathcal{L}_\mathcal{L} = \{ \mathcal{L}_\mathcal{L} = \{ \mathcal{L}_\mathcal{L} = \{ \mathcal{L}_\mathcal{L} = \{ \mathcal{L}_\mathcal{L} = \{ \mathcal{L}_\mathcal{L} = \{ \mathcal{L}_\mathcal{L} = \{ \mathcal{L}_\mathcal{L} = \{ \mathcal{L}_\mathcal{L} = \{ \mathcal{L}_\mathcal{L} = \{ \mathcal{L}_\mathcal{L} = \{ \mathcal{L}_\mathcal{L} = \{ \mathcal{L}_\mathcal{$ 

#### **8.2.1 EQUIPMENT REQUIRED**

In order to perform the hardware confidence test, the following is required:

- 1) IBM PC or compatible with SYSdev installed.
- 2) RS-232 interface cable to connect "COM1" on the PC to "PROG" port on the M4000 module.
- 3) +24VDC power supply to power module.
- 4) M4000 module to be tested.

## **8.2.2 EXECUTING THE TEST**

To execute the test, perform the following steps:

- 1) Power up the M4000 module to be tested.
- 2) Power up PC and enter SYSdev. Enter any user program name to proceed to the SYSdev Main Development Menu.

 $\_$  , and the contribution of the contribution of the contribution of the contribution of  $\mathcal{L}_\text{max}$ 

- 3) Connect Interface cable to "COM1" on PC and "PROG" port on module.
- 4) Select "Target Board Interface" from the Main Development Menu then select "Target Board Hardware Confidence Test" from the Target Board Interface menu.
- 5) Select "M4000 Confidence test" from the confidence test menu. A prompt will be displayed verifying to proceed with the test.

**Note:** Proceeding with the test will clear the program and data memory in the module. The user application program will have to be re-downloaded to the module once the test is complete. Press "ESC" to abort the test, any other key to proceed.

6) Select "Perform Test" from the Test Functions Menu to start the test. Once the test is initiated, all tests enabled will be executed repeatedly, starting with test1 thru the last enabled test, until any key is depressed.

If no faults are detected, the tests will continue to execute repeatedly, displaying "test passed" messages after the successful completion of each test. If a fault does occur, the test will stop and display the following:

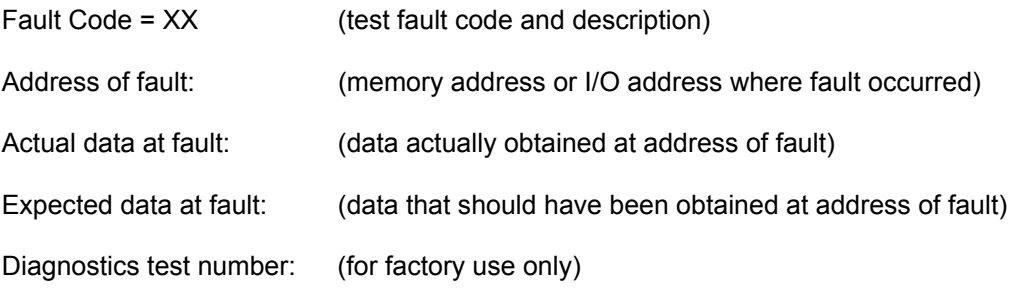

Once a fault occurs, exit back to the Main Test Menu and re-initiate the test to reset the fault code.

Once testing is complete, exit back the Main Development Menu. The user application program will now have to be re-downloaded to the M4000 module.

 $\_$  , and the contribution of the contribution of the contribution of the contribution of  $\mathcal{L}_\text{max}$ 

#### **8.3 INTERACTIVE INTERFACE**

The interactive interface menu contains selections to read the fault code (same as displayed when a fault is detected), perform diagnostics routines (for use by the factory only) and to read and write, via the RS-232 ports, to any address in the module. In general, all these selections are for factory use and are of little significance to the user.

## **SECTION 8 HARDWARE CONFIDENCE TEST**

*(This Page Intentionally Left Blank)*

The following sections provide information on mounting and wiring the M4000 modules as well as a description of the power-up sequence.

**Note:** All wiring is implemented with removable field wiring connectors. The connectors are removed by gently pulling the connectors from the socket. Install the connectors by firmly seating the connector to the socket, observing the proper polarity of the connector. Refer to appendix C for the pin-outs of the various connectors on the M4010/11/12 modules.

#### **9.1 MOUNTING THE M4010/11/12**

The M4000 modules were designed for back panel mounting. The modules should be mounted using 2ea. 8-32 screws and lock washers. A lugged earth ground wire should be installed on one of the mounting screws to insure that the module is grounded.

 $\_$  , and the contribution of the contribution of the contribution of the contribution of  $\mathcal{L}_\text{max}$ 

 $\_$  , and the contribution of the contribution of the contribution of the contribution of  $\mathcal{L}_\text{max}$ 

#### **9.2 WIRING INPUT POWER**

The M4000 modules are powered with  $+24VDC$ ,  $+10\%$  power. This power is wired to the '+' (power) and 'C' (common or return) terminals of the input interrupt connector. This provides power to the internal circuitry of the module. The current required is less than 0.6 AMPs. Be sure to observe the proper polarity of the input power, otherwise damage to the module may occur. Input fusing of 1AMP or so should be provided for the input power.

## **9.3 WIRING 10-30VDC DIGITAL INPUTS**

The digital inputs are 10-30VDC sourcing (true high) inputs which are used to interface to sourcing application inputs such as proximity sensors, push-buttons, etc. The inputs are internally mapped to terminals on the input connector numbered with the corresponding input number. All inputs are commoned to the 'C' (common or return) terminal of the connector.

 $\mathcal{L}_\mathcal{L} = \{ \mathcal{L}_\mathcal{L} = \{ \mathcal{L}_\mathcal{L} = \{ \mathcal{L}_\mathcal{L} = \{ \mathcal{L}_\mathcal{L} = \{ \mathcal{L}_\mathcal{L} = \{ \mathcal{L}_\mathcal{L} = \{ \mathcal{L}_\mathcal{L} = \{ \mathcal{L}_\mathcal{L} = \{ \mathcal{L}_\mathcal{L} = \{ \mathcal{L}_\mathcal{L} = \{ \mathcal{L}_\mathcal{L} = \{ \mathcal{L}_\mathcal{L} = \{ \mathcal{L}_\mathcal{L} = \{ \mathcal{L}_\mathcal{$ 

**Note:** The inputs are optically isolated, thus the common of the input voltage does not have to be commoned with the +24VDC power used to power the module. Figure 9.1 shows typical input wiring.

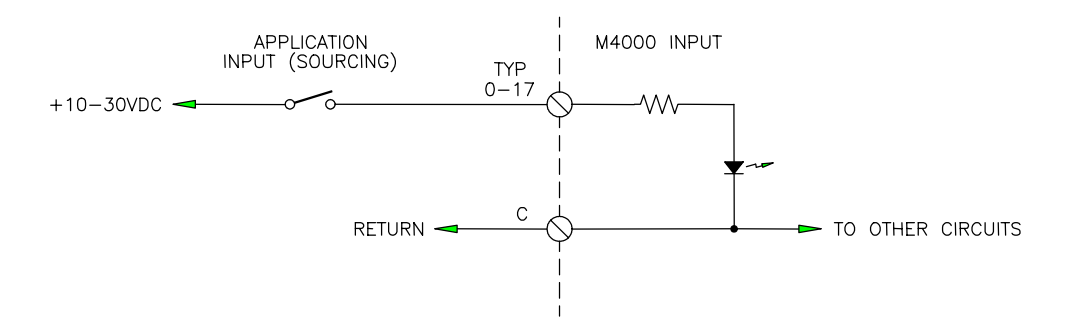

## **Figure 9.1 – Typical M4000 Input Wiring**

#### **9.4 WIRING INTERRUPT INPUTS**

Interrupt input0 and input1 are 12-30 VDC differential inputs which can be wired as sourcing (true high), sinking (true low), or as true differential inputs (driven by a differential output). Each input is provided with a '+' and '-' terminal. Figure 9.2 shows wiring examples of all three types of input configurations.

 $\mathcal{L}_\mathcal{L} = \{ \mathcal{L}_\mathcal{L} = \{ \mathcal{L}_\mathcal{L} = \{ \mathcal{L}_\mathcal{L} = \{ \mathcal{L}_\mathcal{L} = \{ \mathcal{L}_\mathcal{L} = \{ \mathcal{L}_\mathcal{L} = \{ \mathcal{L}_\mathcal{L} = \{ \mathcal{L}_\mathcal{L} = \{ \mathcal{L}_\mathcal{L} = \{ \mathcal{L}_\mathcal{L} = \{ \mathcal{L}_\mathcal{L} = \{ \mathcal{L}_\mathcal{L} = \{ \mathcal{L}_\mathcal{L} = \{ \mathcal{L}_\mathcal{$ 

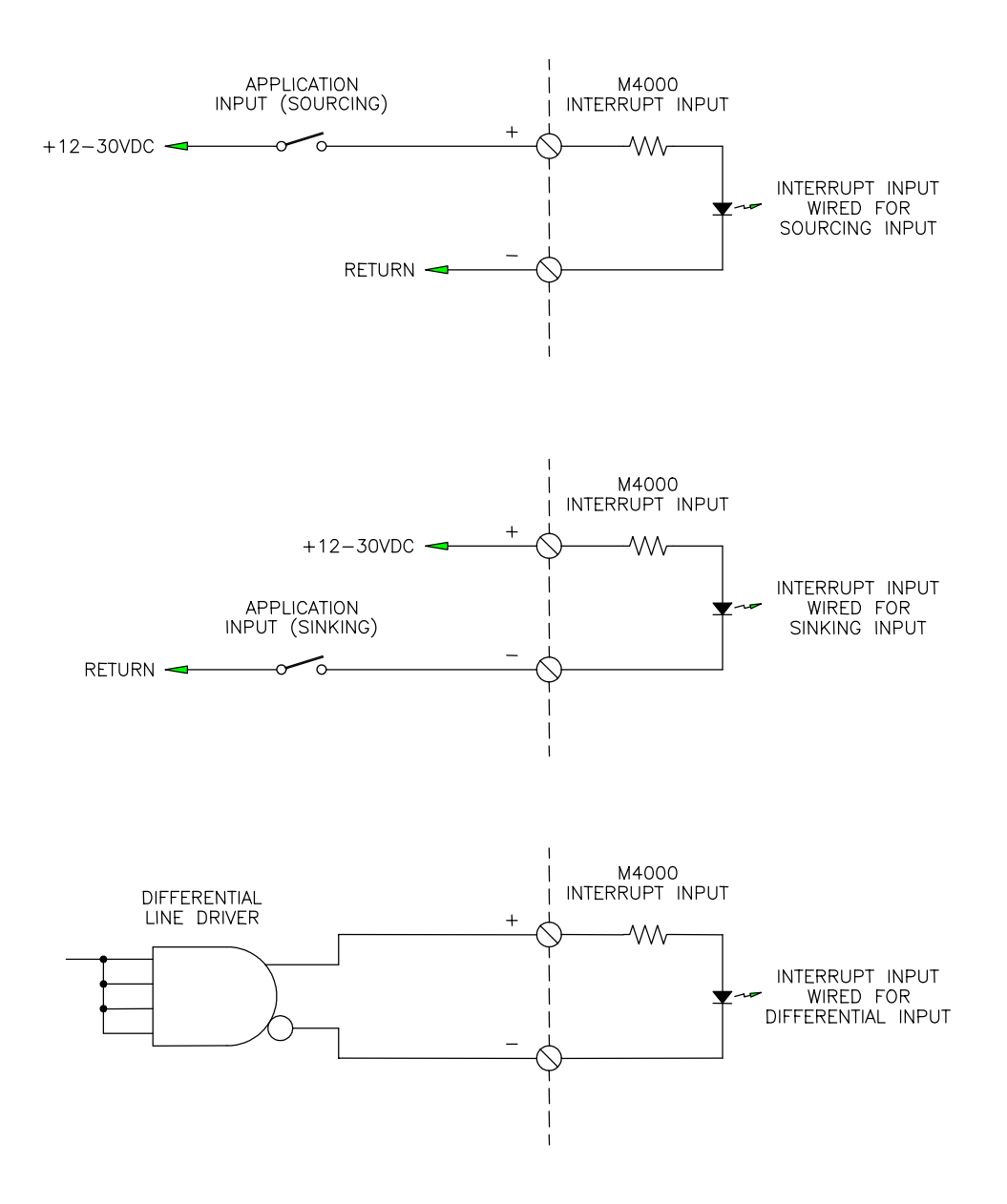

#### **Figure 9.2 – Typical Interrupt Input Wiring**

## **9.5 WIRING 10-30VDC DIGITAL OUTPUTS**

The digital outputs are 10-30VDC sourcing (true high) which are used to interface to the application outputs such as solenoids, lamps, PLC inputs, etc. Each output is rated at 1 amp DC (continuous) with an inrush (pulsed) current drive capability of 5 amps for 100msec. The outputs do not contain output fusing or short circuit protection, therefore external fusing should be provided. Power for the digital outputs is wired to the '+' (power) and 'C' (common or return) terminals on the output connector. Be sure to observe the proper polarity of the '+' power and 'C' wiring, otherwise damage to the module may occur.

 $\mathcal{L}_\mathcal{L} = \{ \mathcal{L}_\mathcal{L} = \{ \mathcal{L}_\mathcal{L} = \{ \mathcal{L}_\mathcal{L} = \{ \mathcal{L}_\mathcal{L} = \{ \mathcal{L}_\mathcal{L} = \{ \mathcal{L}_\mathcal{L} = \{ \mathcal{L}_\mathcal{L} = \{ \mathcal{L}_\mathcal{L} = \{ \mathcal{L}_\mathcal{L} = \{ \mathcal{L}_\mathcal{L} = \{ \mathcal{L}_\mathcal{L} = \{ \mathcal{L}_\mathcal{L} = \{ \mathcal{L}_\mathcal{L} = \{ \mathcal{L}_\mathcal{$ 

**Note:** The outputs are optically isolated, thus the 10-30VDC power applied to the output connector does not have to be commoned with the +24VDC power used to power the module. Figure 9.3 shows an example of the typical output wiring.

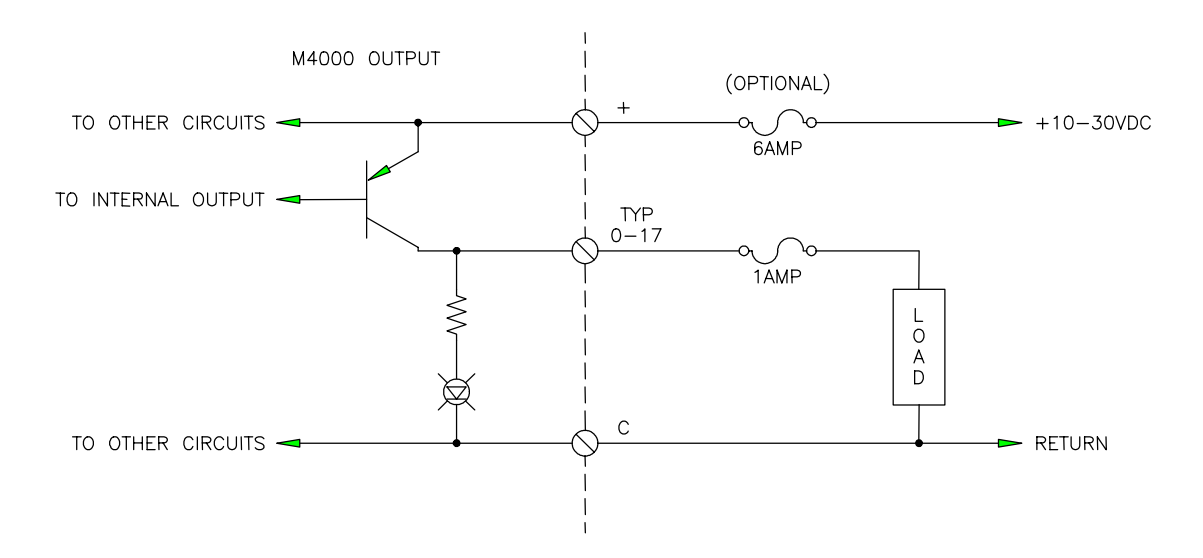

**Figure 9.3 – Typical Output Wiring**

## **9.6 WIRING THE FAULT INTERLOCK**

The fault interlock is a +24VDC sinking (true low) output which can be interfaced to an external relay or PLC input to indicate a fault condition with the M4000 module. The output is capable of sinking 100 milliamps. The fault output is "on" (true low - sinking current) when the module is executing the user program properly. If a fault condition is detected, the fault output is turned "off" (high). Figure 9.4 shows the fault output wired to a +24VDC relay. This relay could be interlocked with the digital outputs power to remove power from the outputs if the module was to fault out.

 $\mathcal{L}_\mathcal{L} = \{ \mathcal{L}_\mathcal{L} = \{ \mathcal{L}_\mathcal{L} = \{ \mathcal{L}_\mathcal{L} = \{ \mathcal{L}_\mathcal{L} = \{ \mathcal{L}_\mathcal{L} = \{ \mathcal{L}_\mathcal{L} = \{ \mathcal{L}_\mathcal{L} = \{ \mathcal{L}_\mathcal{L} = \{ \mathcal{L}_\mathcal{L} = \{ \mathcal{L}_\mathcal{L} = \{ \mathcal{L}_\mathcal{L} = \{ \mathcal{L}_\mathcal{L} = \{ \mathcal{L}_\mathcal{L} = \{ \mathcal{L}_\mathcal{$ 

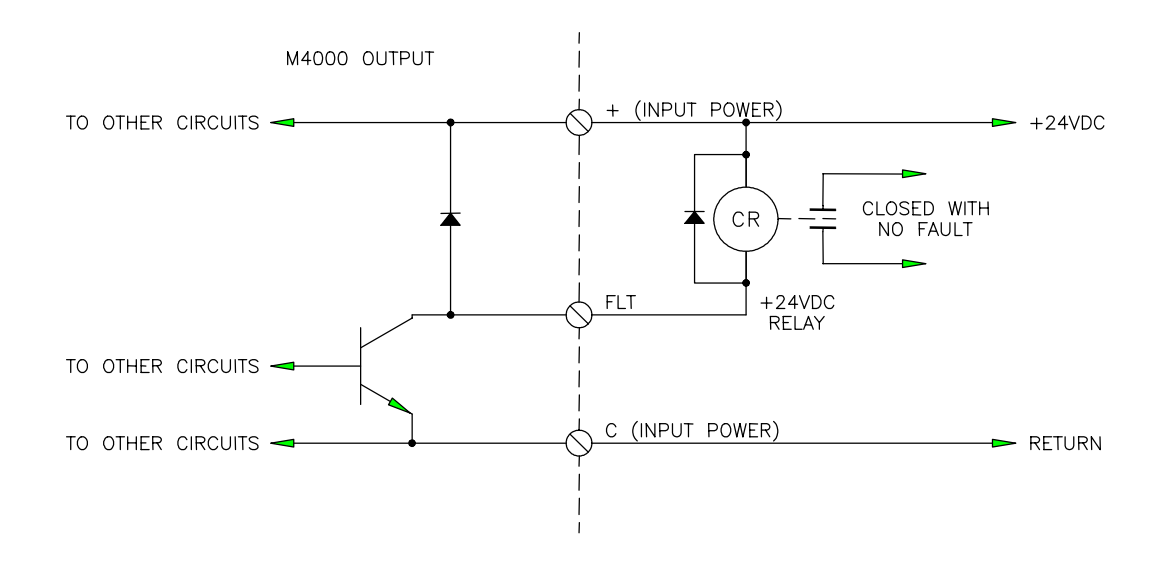

**Figure 9.4 – Typical Fault Interlock Wiring**

#### **9.7 SERIAL NETWORK INSTALLATION**

The serial network installation consists of wiring the network and setting each M4000 module on the network with a unique network address. Up to 32 M4000 modules can be installed on one network.

 $\_$  , and the contribution of the contribution of the contribution of the contribution of  $\mathcal{L}_\mathcal{A}$ 

 $\mathcal{L}_\mathcal{L} = \{ \mathcal{L}_\mathcal{L} = \{ \mathcal{L}_\mathcal{L} = \{ \mathcal{L}_\mathcal{L} = \{ \mathcal{L}_\mathcal{L} = \{ \mathcal{L}_\mathcal{L} = \{ \mathcal{L}_\mathcal{L} = \{ \mathcal{L}_\mathcal{L} = \{ \mathcal{L}_\mathcal{L} = \{ \mathcal{L}_\mathcal{L} = \{ \mathcal{L}_\mathcal{L} = \{ \mathcal{L}_\mathcal{L} = \{ \mathcal{L}_\mathcal{L} = \{ \mathcal{L}_\mathcal{L} = \{ \mathcal{L}_\mathcal{$ 

## **9.7.1 WIRING THE SERIAL NETWORK**

Refer to figure 9.5 for a typical schematic of the network and for the pin outs of the network interface connectors. When wiring the network, the following rules must be followed:

1) Wire the network using Belden #9182 single-shielded twisted pair cable or an equivalent data communications cable meeting the following spec:

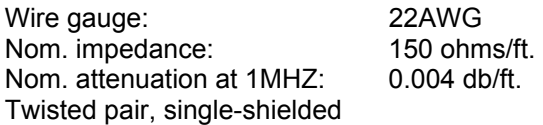

- 2) The total wire length of the network cannot exceed 1000 ft. if the network baud rate is set to 344KBPS, 2000 ft. for 229KBPS, and 4000 ft. for 106KBPS. See section 9.7.2 for details on setting the network baud rate.
- 3) The maximum number of nodes connected to one network is limited to 32 nodes.
- 4) The shield of the cable should be carried through the entire network, using the shield tie points on the interface connectors to achieve this. The shield tie-points on the connectors are not internally tied to anything, they are strictly tie points. One of these tie points should then be tied to earth ground.
- 5) The two extreme ends of the network should be terminated with 150 ohm resistors as shown in figure 9.5.
- 6) The network wiring should be isolated from other high voltage wiring by routing the network in a separate conduit dedicated to the network.
- 7) The network should be wired directly to the network comm port connectors. No intermediate terminations or splices should be used. The network should be wired in a direct connect topology as shown, not in multi-drop or cluster topologies.

**Note:** The network comm interface connectors contain two sets of + and - terminals. The two sets of terminals are tied together internally on the module (+ to +, - to -) and are provided as tie points to ease wiring. Communications across the network will continue even if one of the nodes has failed provided all the connectors are installed in their respective module. However, if a connector is pulled from it's module, communications to the modules downstream will be lost (the internal tie point will be broken). If it is desired, this situation can be avoided by wiring the connector as shown in figure 9.6.

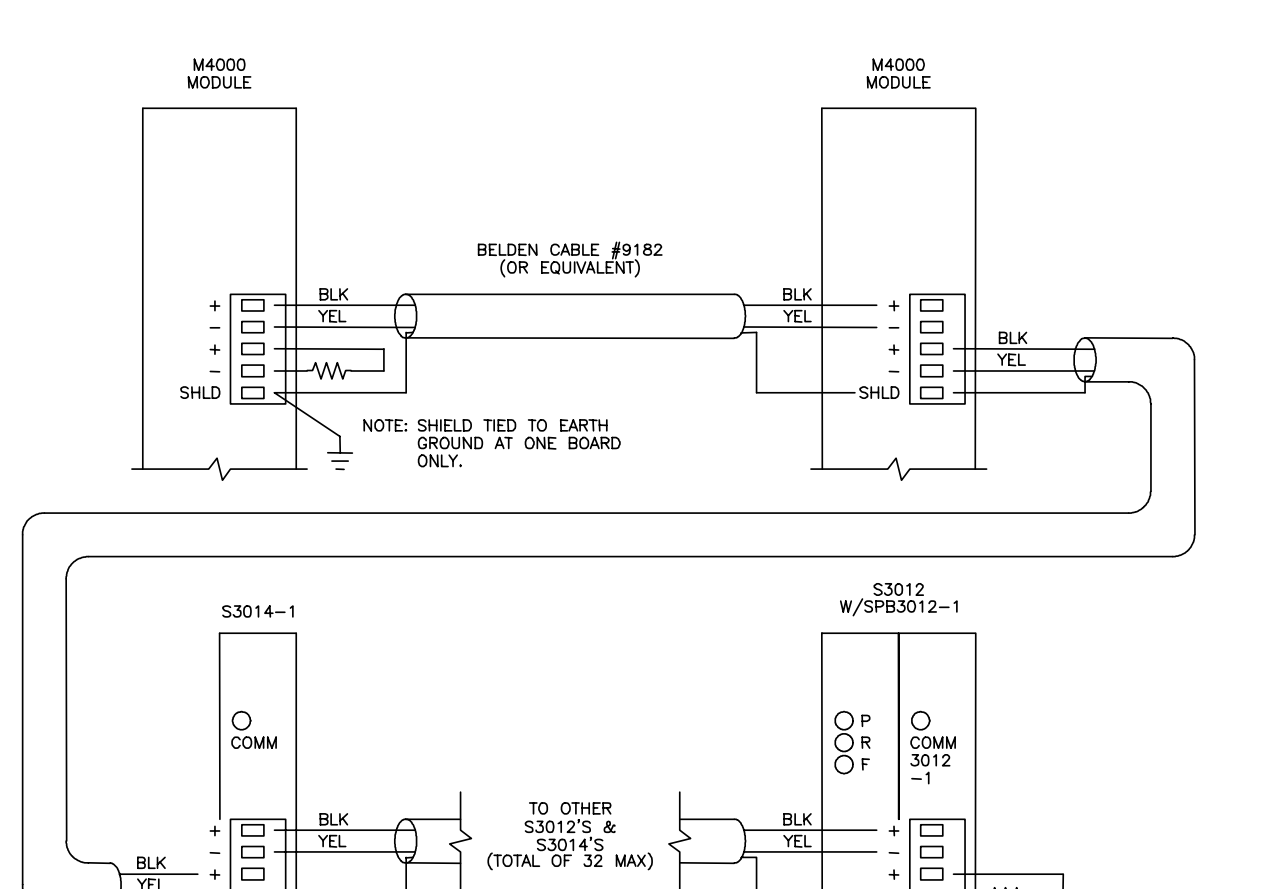

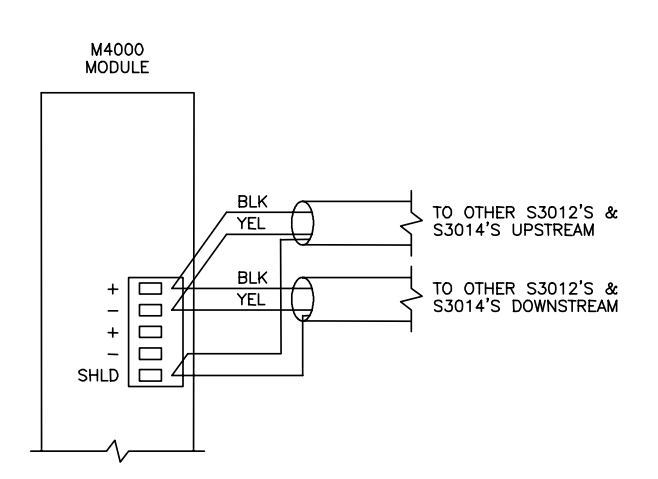

**Figure 9.5 – Typical Network Wiring**

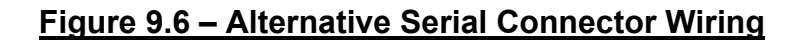

 $\overline{1}$ 

SHLD  $\Box$ 

 $\qquad \qquad \Box$ 

YEL

 $\overline{\square}$ 

**W** 

150 ohm<br>TERMINATING RESISTOR<br>(USED AT EXTREME ENDS<br>OF NETWORK)

 $\ddot{}$ 

 $\overline{a}$ 

**SHLD**  $\Box$ 

#### **9.7.2 SETTING THE NETWORK ADDRESSES**

Each M4000 module on the network must be set with a unique network address between 1 and 32. This is how the modules can distinguish one node from another. To set the network address for a particular module, perform the following:

 $\mathcal{L}_\mathcal{L} = \{ \mathcal{L}_\mathcal{L} = \{ \mathcal{L}_\mathcal{L} = \{ \mathcal{L}_\mathcal{L} = \{ \mathcal{L}_\mathcal{L} = \{ \mathcal{L}_\mathcal{L} = \{ \mathcal{L}_\mathcal{L} = \{ \mathcal{L}_\mathcal{L} = \{ \mathcal{L}_\mathcal{L} = \{ \mathcal{L}_\mathcal{L} = \{ \mathcal{L}_\mathcal{L} = \{ \mathcal{L}_\mathcal{L} = \{ \mathcal{L}_\mathcal{L} = \{ \mathcal{L}_\mathcal{L} = \{ \mathcal{L}_\mathcal{$ 

- 1) Connect an IBM PC or compatible running SYSdev from "COM1" on the PC to "PROG" port on the module using the RS-232 interface cable (see appendix B).
- 2) From the SYSdev Main Development Menu, select "Target Board Interface".
- 3) From the Target board Interface Menu, select "Target board Network Address".
- 4) SYSdev will read the current network address of the M4000 module and display it in the network display. If the network address is to be changed, follow the directions displayed and enter the new address.

The above steps must be done for all M4000 modules on the network. This is true when the network is first installed, and when a new module is added or replaced (that module must have the network address set it in).

#### **9.8 POWER-UP SEQUENCE OF M4000 MODULES**

Once all connectors are wired and re-installed in their respective sockets, apply +24VDC power to the module. The power-sequence occurs as follows:

 $\_$  , and the contribution of the contribution of the contribution of the contribution of  $\mathcal{L}_\mathcal{A}$ 

1) At initial power-up, the module is reset for approximately half a second. During this time, the fault interlock will be "off", and the "FLT", "RUN" and "PWR" LEDs will all be "on".

**Note:** During this time, the outputs of the module may also be "on" or "off" randomly. This is because the processor of the module has not started execution of the program yet and thus has no control of the outputs. If this is a problem, power for the outputs can either be supplied to the outputs from a separate source which is not activated until after the module is powered up or by using a time delay relay which supplies power to the outputs a time delay (one second or so) after power is applied to the module.

- 2) Once the reset cycle is complete, the module will begin to execute the program previously loaded. The fault interlock will turn "on" (sink true low) and the "FLT" LED will extinguish. The outputs will then be activated in the states as controlled by the user program.
- 3) If a user program has not been loaded (new module or module which the confidence test has just been executed), the "FLT" LED will stay "on" and the "RUN" LED will extinguish. Download the user program and data files to the module. The "RUN" LED will flash while the user program is downloading. When the download is complete, the "FLT" LED will extinguish and the "RUN" LED will turn "on". If the "FLT" LED turns "on" after the download is complete, read the fault code in the M4000 module (see section 7). See the SYSdev program manual for details on downloading programs to the M4000 modules.

The following is an M4010 program example. The program contains various examples of ladder and high-level blocks. The name of the program is "M4010E1" and it was copied into a directory named "EXAMPLES" (which is a sub-directory of SYS51) by the installation program when SYSdev was installed on your hard drive. To view the program in SYSdev, perform the following:

- 1) From the root directory of the drive you installed SYSdev on, type SYSDEV and press ENTER. SYSdev will be invoked, displaying the directories and programs in the root directory of the current drive.
- 2) Select the "SYS51" directory using the "F3: Select Dir" command.
- 3) Select the "EXAMPLES" directory also using the "F3: Select Dir" command.
- 4) The programs in the "EXAMPLES" directory will be displayed in the Program Selections menu. Select the "M4010E1" program and press "F2: Edit Prog".
- 5) SYSdev51 will be invoked and the main development menu will be displayed. Select "1: Edit Program/On-line Funcs" and then the "F1: Main Prog" to view the program.

M4010 Program Example: SYS51 System Configuration: M4010E1.LCF

# **System Configuration**

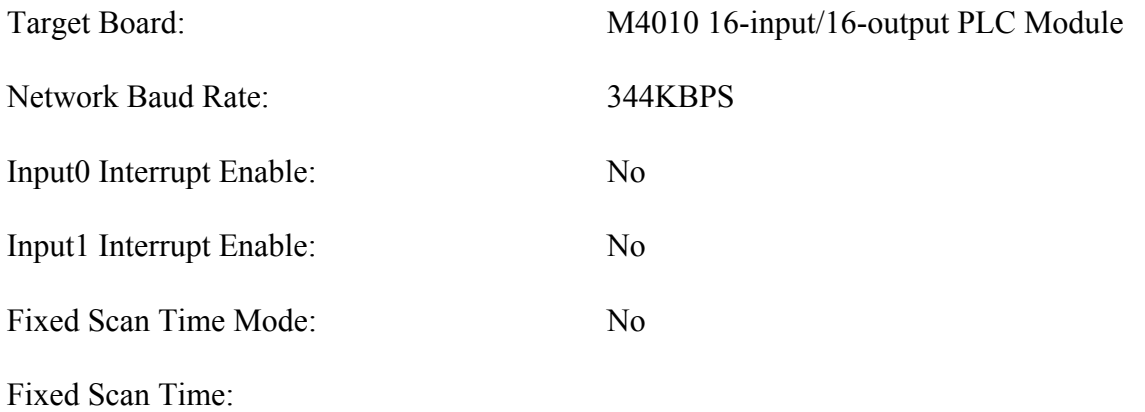

M4010 Program Example: SYS51 Main Program: M4010E1.LMN

The following is an example of an M4020 (PLC) program. The program provides various examples of ladder rungs, high-level instructions, and communications on the serial network, plus some of the documentation capabilities of SYSdev (including inter-block comments and variable annotation).

The following block implements a 28 bit shift register. As can be seen, by cascading the shift register instructions, any number of shifts can be generated.

**Note:** The input to the shift register "ck" is a single shot. The shift register shifts all the bits of the register left on bit every scan that the "ck" input is a "1". Thus if a leading edge single shot was not used, the shift register would be clocked every scan that "ck" input was a "1" which is generally not what is desired.

Each byte of the shift register is worth 7 shifts. Any bit within the shift register can be referenced in the program, as was done in the rungs following the shift register instructions.

\*\*\*\*\*\*\*\*\*\*\*\*\*\*\*\*\*\*\*\*\*\*\*\*\*\*\*\*\*\*\*\*\*\*\*\*\*\*\*\*\*\*\*\*\*\*\*\*\*\*\*\*\*\*\*\*\*\*\*\*\*\*\*\*\*\*\*\*\*\*\*\*\* block: 1 – Ladder

0: +-------+-------+ | | | | flasher|<br>single | single | | shot | Shift | Shift F000 |ck+---------+ |ck+---------+ 1:+--] [--+--| | +--| | (032.0) | 1:B090 | | 1:B093 | | 2:B091 | | 2:---- | xinp040 | 3:B092 | | 3:---- | bit 1 | | | | | | (si) | shift | | shift | X040.1 si| reg |so si| reg |so 2:+--] [--+--| byte #1 |--+--| byte #4 |--+ +---------+ +---------+ shift I/O reg and the contract of the contract of the contract of the contract of the contract of the contract of the contract of the contract of the contract of the contract of the contract of the contract of the contract of the co  $\frac{1}{4}$  04 B090.4 Y000.4 3:+--] [--+-------+-------+-------+-------+-------+-------+-------+--( )- shift I/O reg and the contract of the contract of the contract of the contract of the contract of the contract of the contract of the contract of the contract of the contract of the contract of the contract of the contract of the co bit #5 05 B090.5 YOO0.5 4:+--] [--+-------+-------+-------+-------+-------+-------+-------+--( )- shift I/O reg and the contract of the contract of the contract of the contract of the contract of the contract of the contract of the contract of the contract of the contract of the contract of the contract of the contract of the co bit #6 06 06 06 06 06 06 06 06 06 06 06 06 07 07 08 07 08 07 08 07 08 07 08 07 08 07 08 07 08 07 08 07 07 07 0  $B090.6$  Y000.6 5:+--] [--+-------+-------+-------+-------+-------+-------+-------+--( )- shift I/O reg and the contract of the contract of the contract of the contract of the contract of the contract of the contract of the contract of the contract of the contract of the contract of the contract of the contract of the co bit #7 07  $B090.7$  Y000.7 6:+--] [--+-------+-------+-------+-------+-------+-------+-------+--( )--

The following example shows 14 contacts "OR'd" together. This shows that even though the ladder block is 7 rows by 9 columns, large "OR" statements can still be entered (up to 22 contacts OR'd together).

**Note:** The coils "OR'd" together out the output of the rung. Up to 7 coils can be OR'd in one block.

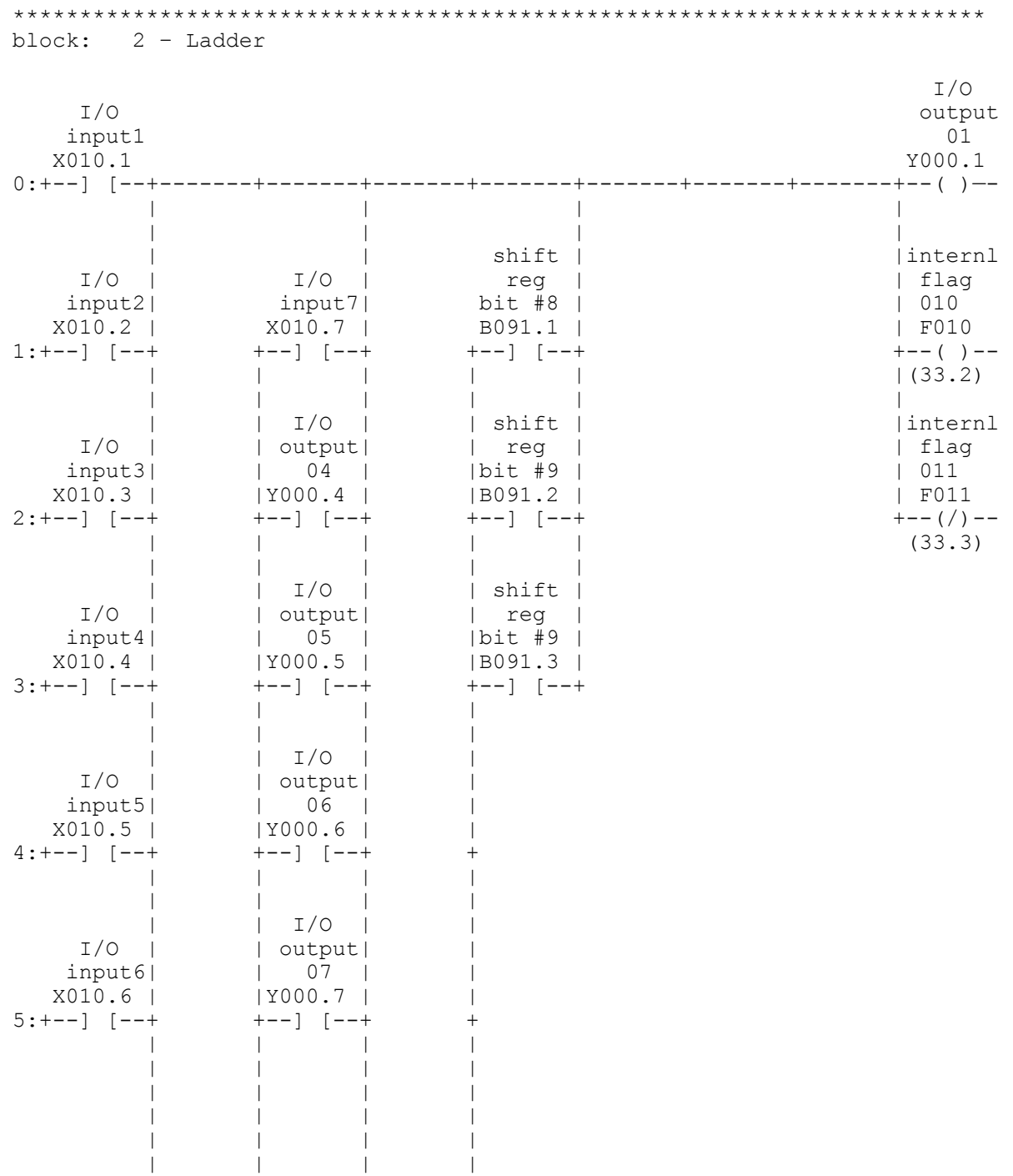

6:+-------+-------+-------+-------+

This block implements a flasher circuit which flashes output Y11.0 "off" for 1 second and "ON" for .75 seconds.

**Note:** F003 is only "ON" for one scan since the "off" timer is reset as soon as F003 is a "1" which resets the "ON" timer, turning F003 back "off" on the next scan. F003 is then used as the "ck" input to the counter in the next rung. The input to the "ck" on the counter is a single shot, if this was not the case, the counter would down count once each scan that the "ck" input is a "1", which is generally not what is desired.

The counter resets itself as soon as it down counts to 0 since F004 is set to a "1" which resets the counter, setting F004 back to a "0" on the next scan

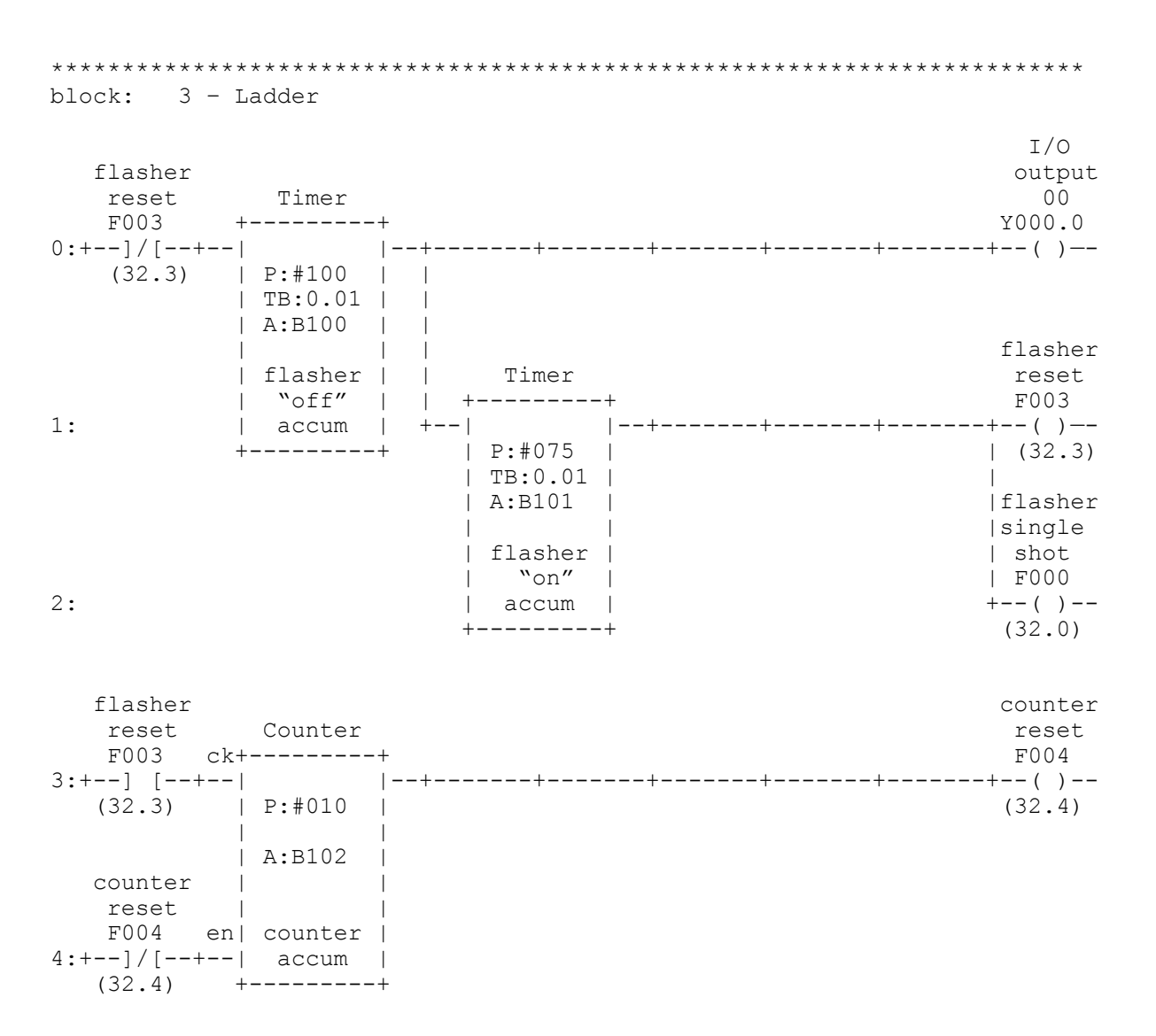

The following block is an example of an "if else-if else" instruction in a high-level block which simply compares the current value of the counter accum from the previous block and sets Y11.2 and Y<sub>11</sub>.3 to various states based on the current value.

**Note:** The inter-block comments in the high-level block which are separated with the "/\*" and "\*/" comment delimiters. The compiler ignores all text after the beginning delimiter until it detects an ending comment delimiter. This allows any amount of comments to be entered in the block. Don't forget the ending delimiter once you have entered the beginning delimiter, or else subsequent highlevel instructions will not be compiled, being viewed simply as comments by the compiler.

```
************************************************************************* 
block: 4 – High-level 
0:if (B102 >= 8) \rightarrow \prime counter accum greater than or equal to 8? */
 1: { 
 2: Y0.2 = 1; \frac{1}{2} \frac{1}{2} \frac{1}{2} \frac{1}{2} \frac{1}{2} \frac{1}{2} \frac{1}{2} \frac{1}{2} \frac{1}{2} \frac{1}{2} \frac{1}{2} \frac{1}{2} \frac{1}{2} \frac{1}{2} \frac{1}{2} \frac{1}{2} \frac{1}{2} \frac{1}{2} \frac{1}{2} \frac{1}{2} \frac{1}{2/* output 13 "off" */
  4: } 
 5:else if (B102 >=4 && B102 <=7) /* counter accum between 4 and 7? */
  6: { 
7: Y0.2 = 0; \frac{1}{2} /* yes, set output 12 "off" and */
 8: Y0.3 = 1; /* output 13 "on" */ 
 9: } 
10:else 
11: { / /* if counter accum is less than 4, */12: Y0.2 = 0; /* set output 12 "off" and */13: Y0.3 = 0; /* output 13 "off" */ 
14: } 
15: 
B102 counter accum 
B0050 I/O output 02 
B0051 I/O output 03
```
The following block is an example of communications between a master M4000 module (the module this program is running in) and a slave module on the serial network (address 2). The slave module has no program code pertaining to this communications, it responds automatically to this communications request.

The communications is implemented as follows:

- 1) In this example, communication is enabled when B67 is set to any value other than 0 (B67 can be written to using the "Assign Value" selection of the on-line monitoring menu). If B67 is zero, no communication on the network is performed. If B67 is any value other than zero, network communication is performed continuously. Once enabled, the following steps are performed by sfunc<sub>13</sub>.
- 2) The master sends 2 words, W080 and W082, to the slave at network address 2, storing these two words at W120 and W122 respectively.
- 3) The master then receives 2 words, W110 and S112, from the slave and stores these two words in W084 and W086 of the master.

**Note:** The sfunct is a simultaneous system function, such that once it is initiated, program execution continues without waiting for the sfunc13 to complete. Subsequent call of the sfunc 13 will result in a return value of  $(1)$  – "BUSY",  $(2)$  – "DONE" or an error code  $(03-10H)$ . By examining this return value, it can be determined whether the sfunc13 completed and whether it was successful (return = "DONE") or failed (return = error code).

In this example, once sfunc13 is complete, it is simply called again. Communication occurs continuously and indefinitely until disabled (B67 set to 0).

```
************************************************************************* 
block: 5 – High-level 
0:if (B67 != 0) \qquad /* enable serial comm.? */
1: {<br>2: Be
     2.5 = \text{sfunc13}(2, 2, \text{W80}, \text{W120}, 2, \text{W110}, \text{W84}); /* yes, communicate with */<br>if (B65 != 1) /* slave #2. */
 3: if (B65 != 1) \frac{1}{2} /* slave #2. */<br>4: B66 = B65;
 4: B66 = B65;<br>5: if (B65 \ge 3)/* error code return value? */6: B68 = B65; \frac{\pi}{8} /* yes, save error code in B68 */
 7: } 
 8: 
B065 comm return value 
B066 comm return value 
B067 serial comm enable 
B068 comm error code 
W080 master send stack
W084 master receive stack
w110 slave send stack<br>w120 slave receive stack
                  slave receive stack
```
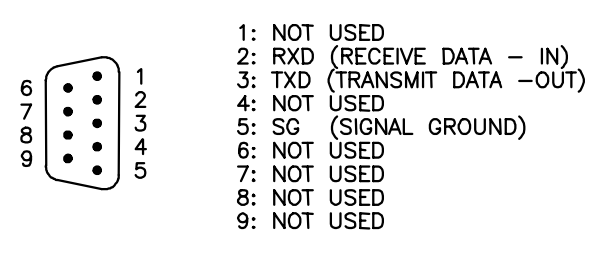

#### **PROG/CHAN Port Pin Out**

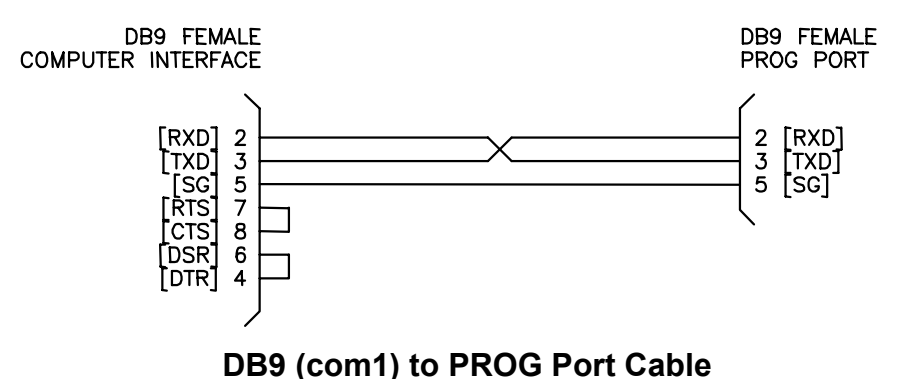

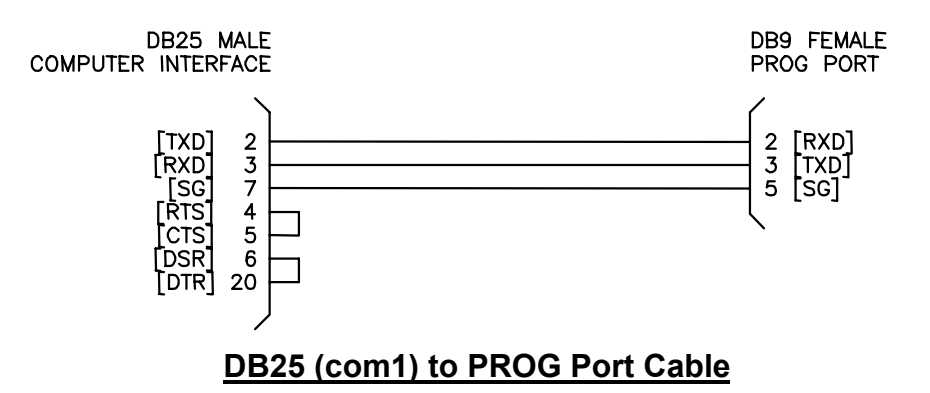

## **APPENDIX B RS-232 PINOUTS/CABLES**

*(This Page Intentionally Left Blank)*
## **APPENDIX C FIELD WIRING CONNECTOR PINOUTS**

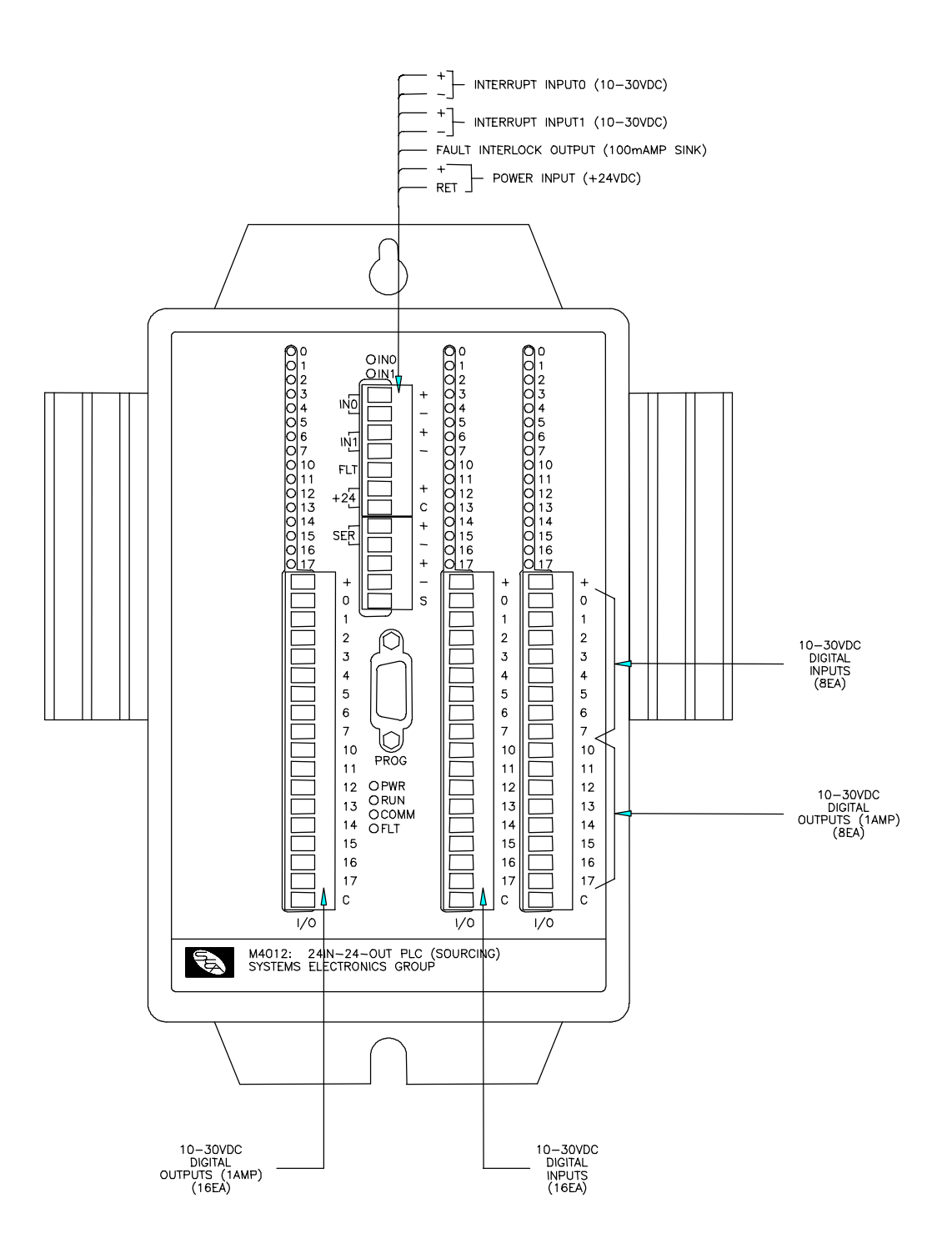

## **M4012 24IN-24OUT PLC MODULE**